# 

# - Alert Examples Supplement -

FOR RISKMAN VERSION 2303

Last reviewed April 2023

## CONTENTS

| Introduction                                                                                                    | 4      |
|----------------------------------------------------------------------------------------------------|--------|
| Notification Alerts                                                                                                    | 6      |
| Notify the WHS manager by email when an OHS injury occurs                                                                                                    | 7      |
| Notify falls coordinator of a new resident fall                                                                                                    | 10     |
| Notify a user's nominated line manager when they enter a new incident (uses Manager/Stat<br>Relationships)                                                                                                    |        |
| Notify a Department Manager of a new incident lodged in their department (uses Org Struct<br>list)                                                                                                    |        |
| Notify a unit manager that a new incident has been lodged for their unit (uses Org Structure Register)                                                                                                    |        |
| Notify a user when they are listed as a the accountable executive for a new risk                                                                                                    | 18     |
| Create an exception which doesn't sent workplace harassment incidents on to a user's line manager; instead sends them to a certain HR user                                                                                            |        |
| Notify a user who created a journal task that it has been marked as complete                                                                                                    | 24     |
| Notify the CEO of all the serious patient incidents that happened in the previous 7 days via digest alert                                                                                                    |        |
| Acknowledgement Alerts                                                                                                    | 34     |
| When a user submits an incident, send them an acknowledgement email to confirm receipt record, and inform them what they can do next                                                                                                  |        |
| When an incident is marked as closed, send an acknowledgement email to the original report<br>thanking them for submitting the incident and confirming what has been done about it                                                    |        |
| Reminder Alerts                                                                                                    | 39     |
| Remind the responsible line manager that the investigations for an incident have not yet commenced, and the incident has now been in the system for more than 7 days. Add an escalation alert if nothing is still done 21 days later. | 39     |
| Remind a user that a journal task assigned to them is now overdue, and has not been actio                                                                                                    | ned 44 |
| Remind a user that an action assigned to them for a risk is overdue                                                                                                    | 46     |
| Remind the key users that the anticipated completion date for a quality activity is 14 days as and the status of the activity is currently not set to 'completed'                                                                     |        |
| Restriction Alerts                                                                                                    | 49     |

| Allow a user to see only records of a certain type in a register                                    | 49 |
|----------------------------------------------------------------------------------------------------|----|
| hreshold Alerts                                                                                     | 51 |
| If there are more than 4 manual handling incidents in a 21 day period at a given facility, notify a |    |
| particular user                                                                                     | 53 |
| If resident #7654321 has 3 or more falls in a 14 day period, notify the facility manager            | 54 |

### INTRODUCTION

This document aims to provide examples of the various types of alerts that can be configured in RiskMan in order to orchestrate the workflows and processes required by your organisation.

When reviewing the examples of alerts in this document, please keep the following points in mind:

- It is intended that this document is used in conjunction with the Alerts Management Guide.
   This document provides examples of alert setup and configuration, whereas the Alerts
   Management Guide explains the actual functionality in-depth.
- The alert examples provided in this document were created in various different system configurations. Every RiskMan client configures RiskMan differently, so while some of the fields, registers, or functionality shown in the examples may not match your own system, what is more important is understanding the concepts behind the functionality. You can then transplant the examples into your own system, being sure to make adjustments to fit your own datasets, system functionality, etc.
- Most of the examples in this document are centred on the Incident Register. This is because the Incident Register is far and away the most commonly used register by RiskMan clients. Again, the concepts that are used can be applied to basically any other register in RiskMan.
- For each example alert provided, we quite deliberately do not exhaustively show every single setting or piece of configuration. Doing so would likely make it more difficult to read, and many settings are consistent or are up to you to decide. For example, most alert examples do not show how an email might be configured, unless the email itself was particularly unique to the alert example in question.
- This document will be amended as time goes by to include further examples of different types of alerts, including those which serve to demonstrate new alert-related functionality which may be added to the system in future releases of the software.
- Finally, remember that <u>alerts are the most important part of your system</u>. They control how your system behaves, and primarily grant users permission to see appropriate records.
  - They can be tricky, or sometimes difficult. RiskMan International wants to ensure when you are setting up alerts that you "*measure twice and cut once*". With that in mind, please do not hesitate to contact RiskMan Support if you have any questions about setting up an alert, or if you would like us to double-check the setup of an alert you have created before you switch it on.

You can contact RiskMan Support via the following:

- By phone: Call the helpdesk directly on +61 3 9686 0009
- By email: Send your queries, along with other helpful materials to <u>https://hub.rldatix.com/SupportHUB/s/</u>. Please note you may need to request an account to access this service.
- If an account is needed, then please go to <u>HUB: Sign In (rldatix.com)</u> and click on Request an account at the foot of the login box.

## **NOTIFICATION ALERTS**

#### **Common settings**

Notification alerts will use the following settings in all examples, unless there is cause for an exception, which will be explained on a per-example basis.

#### Rules > Alert Method

The Alert Method will <u>always</u> be Check each item when it is saved.

The other 2 alert methods are specifically for

- Reminder alerts, and
- Threshold alerts

#### **Rules > Settings**

• If the alert is for a register that utilises posting (incidents, feedback), you can stipulate here that the alert should not trigger unless the record has been posted. This can be useful in certain scenarios, such as ensuring a manager has confirmed the severity of an incident before notifying senior management of serious incidents

In the vast majority of cases, for a notification alert,
 *Trigger only the first time for each recipient* should be selected.

• Your requirements determine which email option(s) to choose.

• Seeing as these alerts are to *notify* somebody of something, we will always use the *Authorise* option

S The backdate function does not need to be used for

notification alerts. Refer to the Special Alert Functions section of this document for an example on when and how to use the backdate function.

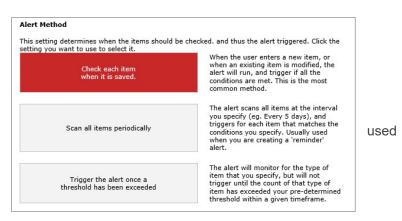

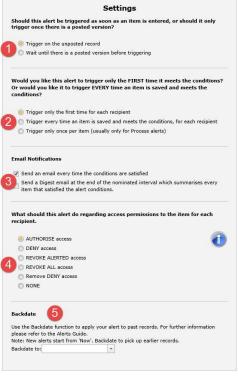

#### Schedule

You do not need to make any changes to the Schedule options for a notification alert. There are some scenarios where you might need to, and these are explained as variations for some alert examples.

### Notify the WHS manager by email when an OHS injury occurs

#### Conditions

On the incident form, we have determined that the following fields and values would need to be present in order for it to be considered a staff injury:

| The subject affected is a must                                                      | Who Was Affected?                                                                                                    |
|-------------------------------------------------------------------------------------|----------------------------------------------------------------------------------------------------|
| be Worker                                                                           | The subject affected is a Patient / Client<br>Worker<br>Type of worker Relative / Visitor<br>Non-Individual / Environment ntra |
| <i>Level of harm sustained</i> must be either <b>Injury/illness</b> or <b>Death</b> | Level of harm sustained                                                                                                    |

Our resulting conditions look like this:

| Where | Subject affected is equal to Worker          |
|-------|----------------------------------------------|
| And   | Level of harm sustained is one of 2 selected |
|       | +                                            |

#### Recipients

In this example, we have named a specific user. This might be the case in a single facility or other smaller scale implementation.

| Recipients                                                                                                    |                                                                                                    |
|----------------------------------------------------------------------------------------------------|----------------------------------------------------------------------------------------------------|
| Lauren Haupt                                                                                                    | 面                                                                                                    |
| Note:<br>To delete an alert recipient, click the rubbish bin icon at the right. The recipient<br>name/type will be crossed out. When you save the alert, the recipient will be<br>removed from the list.<br>Clicking the icon again will cancel the delete. |                                                                                                    |
|                                                                                                    |                                                                                                    |
|                                                                                                    |                                                                                                    |
|                                                                                                    | Lauren Haupt<br>Note:<br>To delete an alert recipient, click the rubbish bin icon at the right. The recipient<br>name/type will be crossed out. When you save the alert, the recipient will be |

#### Email

| new worker ii                                                     | njury has b                 | een lodge   | d in Risk        | Mar | n at | [Pro | gram]        | 6  |   |   |   |   |   |    |   |   |     |   |   |  |
|-------------------------------------------------------------------|-----------------------------|-------------|------------------|-----|------|------|--------------|----|---|---|---|---|---|----|---|---|-----|---|---|--|
| nail Body                                                         |                             |             |                  |     |      |      |              | 0  |   |   | _ |   |   |    |   |   |     |   |   |  |
| K O B                                                             |                             | P 3         | X <sup>2</sup> X | 2   | Ξ    | 000  | 2            | 2  | 6 | a |   | + | Q | 53 |   |   |     |   |   |  |
| Vormal                                                            | - Ari                       | al          |                  |     | +    | (F   | <b>n</b> ize | :) | + | В | I | U | s | E  | Ξ | - | (a) | A | + |  |
| Incident Sur<br>Person affec<br>Initial inciden<br>Brief descript | ted: [FirstN<br>it outcome: | [Outcome]   |                  | 3   | )    |      |              |    |   |   |   |   |   |    |   |   |     |   |   |  |
| Click Here to                                                     | open the i                  | ncident and | d review         | it. |      |      |              |    |   |   |   |   |   |    |   |   |     |   |   |  |
|                                                                   | open the i                  | ncident and | d review         | it. |      |      |              |    |   |   |   |   |   |    |   |   |     |   |   |  |

• We have decided to put the name of the ward / unit in which the incident was recorded into the subject line of the email. What is shown in the square brackets is the database field name, as opposed to the friendly label that you see on the incident form.

| / Unit *                                                                                                    |                                                                                                    |        |                                                                                                    |              | E               | ndos                                                                                                    | сору                                                                                                    |                                                                                                    |                                                                                                    |
|----------------------------------------------------------------------------------------------------|----------------------------------------------------------------------------------------------------|--------|----------------------------------------------------------------------------------------------------|--------------|-----------------|----------------------------------------------------------------------------------------------------|----------------------------------------------------------------------------------------------------|----------------------------------------------------------------------------------------------------|----------------------------------------------------------------------------------------------------|
| how often should this alert be                                                                                                    | processed?                                                                                                    |        |                                                                                                    |              | т               | и с.                                                                                                    | raia                                                                                                    | -1                                                                                                    |                                                                                                    |
| Dery:                                                                                                    |                                                                                                    | Minute | Hour                                                                                                    | Day          | Week            | Month                                                                                                    | Year                                                                                                    |                                                                                                    |                                                                                                    |
| Soft order when processing:<br>The abort will test it's condition<br>twery minute                                                                                                    | 3000<br>as on this schedule:                                                                                                    | 0      |                                                                                                    |              |                 |                                                                                                    |                                                                                                    |                                                                                                    |                                                                                                    |
| Priday,13 January 2027 54:43<br>Priday,13 January 2027 54:45<br>Priday,13 January 2027 54:47<br>Priday,13 January 2027 54:53<br>Priday,13 January 2027 54:53<br>Priday,13 January 2027 54:53<br>Priday,13 January 2027 54:53<br>Priday,13 January 2027 54:55 | Piday, 13 January 2<br>Piday, 13 January 2<br>Piday, 13 January 2<br>Piday, 13 January 2<br>Piday, 13 January 2<br>Piday, 13 January 2<br>Piday, 13 January 2<br>Piday, 13 January 2                                                                                                    |        | ter's r                                                                                                    | name         | I               |                                                                                                    |                                                                                                    | Syste                                                                                                    | m Manage                                                                                                    |
|                                                                                                    | The alter shead the alter te<br>Corre<br>Bat order other processing<br>The alter other alter processing<br>The alter other alter alter alter alter<br>the alter other alter alter alter alter<br>the alter alter alter alter alter alter<br>the alter alter alter alter alter alter<br>the alter alter alter alter alter<br>the alter alter alter alter alter<br>the alter alter alter alter alter<br>the alter alter alter alter alter<br>the alter alter alter alter<br>the alter alter alter alter alter<br>the alter alter alter alter<br>the alter alter alter alter alter<br>the alter alter alter alter alter<br>the alter alter alter alter alter<br>the alter alter alter alter alter<br>the alter alter alter alter alter<br>the alter alter alter alter<br>the alter alter alter alter<br>the alter alter alter alter<br>the alter alter alter alter<br>the alter alter alter alter<br>the alter alter alter<br>the alter alter alter alter<br>the alter alter alter<br>the alter alter alter<br>the alter alter alter alter<br>the alter alter alter alter<br>the alter alter alter<br>the alter alter alter alter<br>the alter alter alter<br>the alter alter alter alter<br>the alter alter alter<br>the alter alter alter<br>the alter alter alter alter<br>the alter alter alter<br>the alter alter alter<br>the alter alter alter alter<br>the alter alter alter<br>the alter alter alter<br>the alter alter alter<br>the alter alter alter alter<br>the alter alter alter<br>the alter alter alter alter<br>the alter alter alter alter<br>the alter alter alter<br>the alter alter alter alter<br>the alter alter alter alter<br>the alter alter alter alter<br>the alter alter alter alter<br>the alter alter alter alter<br>the alter alter alter alter alter<br>the alter alter alter alter alter<br>the alter alter alter alter alter<br>the alter alter alter alter<br>the alter alter alter alter alter<br>the alter alter alter alter alter alter alter<br>the alter alter alter alter alter alter alter alter alter alter alter alter<br>the alter alter alter alter alter alter alter alter alter alter alter alter alter alter alter alter alter alter alter alter alter alter alter alter alter alter alter alter alter alter alter alter alter alter alter alter alter alter alter alt |        | The after data for data for generality of the second of the data for generality of the second of the second of the | Reporter's I | Reporter's name | The case where the second second seco | Control of the data person of the data person | The Council of the data parameters      The Council of the data parameters      The Council of the data parameters      The council of the data parameters      The council of the data parameters      T | The development of the second second |

**2** [NotificationName] is the database field name for the field Reporter's Name.

• In the body of the email, we have included the name of the person affected – achieved by entering the First Name and then Surname fields; the initial outcome rating of the incident, and the content of the Summary field. This is considered good practice – try not to include too much information in the email, lest the user perhaps be disinclined to click the link and open the record as they may feel they have all the information they need.

• You are able to determine where the link to open the record should appear in the email. Click the *Add email link to body* button to insert the "Click here" link text wherever your cursor is. Note

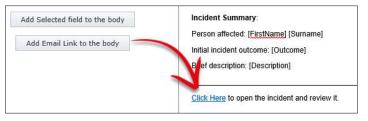

that you can change the link text from "Click Here" to something else just by typing what you want and deleting what you do not want.

### Notify falls coordinator of a new resident fall

#### Conditions

This alert needs to trigger for resident falls that happen at a multi-campus hospital which has a site for residential care.

| <i>Site</i> must be <b>Residential Aged</b><br>Care | Where Did It Occur?       Site       Residential Aged Care                                                                                                    |
|-----------------------------------------------------|----------------------------------------------------------------------------------------------------|
| The Event relates to must be                        | Who Was Affected?                                                                                                    |
| either Patient/Client/Resident                      | The Event relates to a *   Patient/Client/Resident O Worker O Relative/Visitor O Non-Person                                                                                                    |
| <i>Type of Event</i> must be <b>Fall</b>            | Select Classifications    Patient Care  Support Services  Fall  Fall  Support Services  Show All  Support Services  Show All  Support Services  Support Services  Support Serv |

Our resulting conditions look like this:

| type of                            | Where | Site     | is equal to         | Residential | Aged Care  |                                             |  |
|------------------------------------|-------|----------|---------------------|-------------|------------|---------------------------------------------|--|
| (Intection) Type of Intection      |       |          | Contract Contractor | rtoordonnah | igou ouro  |                                             |  |
| (Restraint) Type of restraint used | And   | The Eve  | ent relates to      | is equal t  | o Pati     | ient/Client/Resident                        |  |
| (Slip/Trip/Fall) Type of Contami   | And   | (Multise | elect)Type Of E     | Event i     | s equal to | Patient/Client/Resident> Patient Care> Fall |  |
| (Slip/Trip/Fall) Type of External  |       |          | 2                   |             |            | +                                           |  |
| (Slip/Trip/Fall) Type of Internal  |       |          |                     |             |            |                                             |  |
| Type of Worker                     |       |          |                     |             |            |                                             |  |
| (Multiselect)Type Of Event         |       |          |                     |             |            |                                             |  |

• Because one of the fields we needed to test was a multi-select field, we needed to select the appropriate field in the **The focus of this alert is** list.

|                         | Incidents (V2) and Preventative / Corrective Actions |  |
|-------------------------|------------------------------------------------------|--|
| type of                 | Incidents (V2) and Recommendation                    |  |
| 71                      | Incidents (V2) and Journals                          |  |
| (Intection) Type of In  | Incidents (V2) and (OHS) Body Parts Affected         |  |
| (Restraint) Type of re  | Incidents (V2) and (OHS) Type of Injury              |  |
| 1                       | Incidents (V2) and Type Of Event                     |  |
| (Slip/Trip/Fall) Type ( | Incidents (V2) and (Behaviour) Problem               |  |

Without this, the **Type of Event** field would not be available to test against. This same action must be performed whenever you need to create conditions for multi-select lists, subforms, and journals.

Youre able to create a second Focus, if you need to build the condition based on a second multiselect field. Click **Select to add a related filter for** then clicking on the sub form. This will present a second condition builder row. This second condition builder row will display the fields from the selected sub forms

| The focus of this alert is Just Incidents              | •                                 | Select to add a related filter for | ×                                       | Test Cond | itions |
|--------------------------------------------------------|-----------------------------------|------------------------------------|-----------------------------------------|-----------|--------|
| Start typing a field name here                         |                                   | /                                  | Preventive Action<br>Contacts           |           | ۲      |
| (Formal Review) Date report due to C                   |                                   |                                    | Causal Factors<br>Recommendations       |           |        |
| (Formal Review) Date signed by CEO                     |                                   |                                    | Click to enter event type<br>File Notes |           |        |
| (Formal Review) Date submitted to Q                    |                                   |                                    |                                         |           |        |
| (Formal Review) Executive Sponsor                      |                                   |                                    |                                         |           |        |
| (Formal Review) Final RCA report sig *                 |                                   |                                    |                                         |           |        |
| Restriction V filter for Preventive Action to act upon | records and emails   Disable this | Filter                             |                                         |           |        |
| Start typing a field name here                         |                                   |                                    |                                         |           |        |
| (Preventive Action)Action ID                           |                                   | +                                  |                                         |           |        |
| (Preventive Action)Associated Contri                   |                                   |                                    |                                         |           |        |
| (Preventive Action)Corrective Action                   |                                   |                                    |                                         |           |        |
| (Preventive Action)Describe Action                     |                                   |                                    |                                         |           |        |
| (Preventive Action)Person Responsib *                  |                                   |                                    |                                         |           |        |

The second condition builder will need to be selected as a And, or an But not option.

Restriction: means to add or include this condition

Exclusion: means to not include this condition

(Or) against the alert focus: or it can be either condition build

Disable this filter, removes the second condition builder row that you have added

| Please enter a Descriptive name for these conditions: | Eg. Staff manual handling injuries; Risks with overdue status, etc |
|-------------------------------------------------------|--------------------------------------------------------------------|
| The focus of this alert is Just Incidents             | <b>•</b>                                                           |
| Start typing a field name here                        |                                                                    |
| (Formal Review) Date report due to C                  |                                                                    |
|                                                       |                                                                    |
| (Formal Review) Date signed by CEO                    |                                                                    |
| (Formal Review) Date submitted to Q                   |                                                                    |
| (Formal Review) Executive Sponsor                     |                                                                    |
| (Formal Review) Final RCA report sig •                |                                                                    |
| Or (against alert focus) filter for Preventive Act    | tion Disable this Filter                                           |
|                                                       |                                                                    |
| Start typing a field name here                        |                                                                    |
| (Preventive Action)Action ID                          |                                                                    |
| (Preventive Action)Associated Contrib                 |                                                                    |
| (Preventive Action)Corrective Action                  |                                                                    |

You can then search for the required value you wish to test.

| (Multiselect)Type Of Event | is equal to | Patient/Client/Resident> Patient Care> Fall                                                                                                    |
|----------------------------|-------------|----------------------------------------------------------------------------------------------------|
|                            |             | fall                                                                                                    |
|                            |             | Hazard> Slip/Trip/Fall> From height (excluding stairs)<br>Hazard> Slip/Trip/Fall> From same level (including slips and trips<br>Hazard> Slip/Trip/Fall> From stairs |
|                            |             | Patient/Client/Resident> Patient Care> Fall                                                                                                    |
|                            |             | Relative/Visitor> OHS> Fall, Trip or Slip (V)<br>Worker> OHS> Fall, Trip or Slip (W)                                                                                |

# Notify a user's nominated line manager when they enter a new incident (uses Manager/Staff Relationships)

#### Purpose

If your configuration of RiskMan utilises Manager/Staff Relationships to establish reporting pathways, then this example is relevant to you.

| Administration •  | Reports * | Help 🔹 | Log Out         |
|-------------------|-----------|--------|-----------------|
| 2 Configuration   |           | •      |                 |
| Tools             |           | ,      |                 |
| 💈 User Permissio  | ns        | E.     |                 |
| H Manager/Staff   |           | •      | Edit Staff      |
| 🚱 🛛 Alerts Manage | ement     |        | Staff Hierarchy |

#### Recipients

In this case, the Recipient will be set as the "Reporter's Manager":

|                                                                                                    |               | Recipients                                                                   |
|----------------------------------------------------------------------------------------------------|---------------|------------------------------------------------------------------------------|
| Add a specific user as a recipient                                                                    | 111-001       | The nominated line manager(s) of the user who originally reported the record |
| Type a name to search                                                                                 | -             |                                                                              |
| Add a user who appears in the Review History for each<br>riggers this alert<br>Select a user category | n record that |                                                                              |
| Alert a user named in a field                                                                         |               |                                                                              |
| Select a field that contains a Username                                                               | *             |                                                                              |
| Add a group of recipients                                                                             | •             |                                                                              |
|                                                                                                    |               |                                                                              |

In a system where Manager/Staff Relationships are used, when this alert is triggered, only the **immediate** line manager will receive the email we configure; however, all staff <u>up</u> the reporting channel will have <u>permission</u> to see the record in question.

#### Conditions

In order for this alert to trigger, we only need one simple condition to be met. We usually base this on a mandatory field that the default user needs to complete, thereby assuring that all inicidents will trigger this alert. In this case, we have chosen the **Summary** field:

| Where | Summary of incident is not empty |    |
|-------|----------------------------------|----|
|       |                                  | 4- |
|       |                                  |    |

# Notify a Department Manager of a new incident lodged in their department (uses Org Structure list)

#### Recipient

This example is rather similar to the previous one. However, this example refers to organisational structure lists contained within list & codes maintenance:

| List <mark>N</mark> ame: | Ale | rt Roles - Department | t Manager [AlertRoles            | _Department]         | Lists for Register: |   | - |
|--------------------------|-----|-----------------------|----------------------------------|----------------------|---------------------|---|---|
|                          |     | Department 💡          | Role 💡                           | Username 💡           | Sort Order 💡        | 0 |   |
|                          |     | A&E                   | Department Manager               | Vaseem Ali           | 999                 | ŵ |   |
|                          |     | Biochemistry Lab      | Depar <mark>tment</mark> Manager | Rajini Kausalya      | 999                 | 面 |   |
|                          |     | Clinical Physiology   | Department Manager               | Asma Said Al-Balushi | 999                 | 節 |   |

Various permutations of this type of list exist in some systems today; however, the principal in selecting the recipient is always the same:

| Type a name to search           Add a user who appears in the Review History for each record that triggers this alert |  |
|----------------------------------------------------------------------------------------------------|--|
| triggers this alert                                                                                                   |  |
| triggers this alert                                                                                                   |  |
| triggers this alert                                                                                                   |  |
|                                                                                                    |  |
|                                                                                                    |  |
| Select a user category                                                                                                |  |
|                                                                                                    |  |
|                                                                                                    |  |
| Alert a user named in a field                                                                                         |  |
| Select a field that contains a Username                                                                               |  |
| Select a field that contains a Oserhame                                                                               |  |
|                                                                                                    |  |
|                                                                                                    |  |
| Add a group of recipients                                                                                             |  |

Remember that this kind of list allows you to target the responsible line manager in case a record is overdue for being followed up, or other similar situation.

#### **Escalation processes**

If your system uses manager/staff relationships, then you can easily have an escalation process in place if, for example, an incident does not have investigations performed in a satisfactory timeframe.

<u>Refer to Reminder Alerts</u> for an example on notifying a manager that they have not yet completed their investigations, and also creating escalation processes if nothing is done.

## Notify a unit manager that a new incident has been lodged for their unit (uses Org Structure Register)

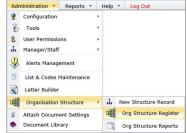

This is an example of an alert in a system that uses an

Organisation Structure register in order to automatically assign the recipient.

#### Conditions

As this is an initial notification alert, all we need to do is ensure that we have a condition whereby a field that is mandatory for the default user has been filled in, which will ensure this alert will trigger every time for any new incident:

| What Happened?       |       |
|----------------------|-------|
| Summary              | Abg   |
| Details              | O Abs |
| Action taken at time | 0     |

In this example system, we know that the **Summary** field is displayed for <u>every</u> incident, regardless of what type it is, and it is always mandatory. We will use this field as our condition to trigger the alert:

| Where | Summary is not empty |
|-------|----------------------|
|       | +                    |

#### Recipient

In this example, we will use the last option; Add group of recipients, and select **Unit/Department Owner**:

|                                                                                                    | Recipients                                                                                                    |  |
|----------------------------------------------------------------------------------------------------|----------------------------------------------------------------------------------------------------|--|
| Add a specific user as a recipient                                                                      |                                                                                                    |  |
| Type a name to search                                                                                   |                                                                                                    |  |
| Add a user who appears in the Review History for each record that triggers this alert                   |                                                                                                    |  |
| Select a user category                                                                                  | -                                                                                                    |  |
|                                                                                                    |                                                                                                    |  |
| Add a group of recipients                                                                               | -                                                                                                    |  |
| Add a group of recipients<br>Group Name                                                                 | Parameter Help                                                                                                    |  |
| Add a group of recipients<br>Group Name<br>HHS Groups                                                   | Parameter Help     Please enter the name of the group                                                                      |  |
| Group Name                                                                                              |                                                                                                    |  |
| Group Name<br>HHS Groups                                                                                | Please enter the name of the group                                                                                         |  |
| Group Name<br>HHS Groups<br>Facility Groups                                                             | Please enter the name of the group<br>Please enter the name of the group                                                   |  |
| Group Name<br>HHS Groups<br>Facility Groups<br>Unit/Department Owner                                    | Please enter the name of the group<br>Please enter the name of the group<br>No parameter required                          |  |
| Group Name<br>HHS Groups<br>Facility Groups<br>Unit/Department Owner<br>Unit/Department Secondary Owner | Please enter the name of the group<br>Please enter the name of the group<br>No parameter required<br>No parameter required |  |

The **Unit/Department Owner** group recipient has been selected. The next thing to do is click the **Tick** button to add this selection as our recipient:

| Add a specific user as a recipient                                                                                 |  |
|----------------------------------------------------------------------------------------------------|--|
| Type a name to search                                                                                              |  |
| Add a user who appears in the Review History for each record that<br>triggers this alert<br>Select a user category |  |
|                                                                                                    |  |
|                                                                                                    |  |
| Alert a user named in a field                                                                                      |  |
| Alert a user named in a field<br>Select a field that contains a Username                                           |  |
| Alert a user named in a field                                                                                      |  |

In this final screenshot, you can see our selection added as the recipient:

| Add a specific user as a recipient Ur<br>Type a name to search T                      | it/Department Owner - Parameter:null                                                                                                    |
|---------------------------------------------------------------------------------------|----------------------------------------------------------------------------------------------------|
|                                                                                       |                                                                                                    |
| Add a user who appears in the Review History for each record that triggers this alert | Note:<br>To delete an alert recipient, click the rubbish bin icon at the right. The<br>recipient name/type will be crossed out. When you save the alert, the |
| Select a user category                                                                | recipient will be removed from the list.<br>Clicking the icon again will cancel the delete.                                                                  |
|                                                                                       | cheking the room ugain will cancer the deleter.                                                                                                    |
| Alert a user named in a field                                                         |                                                                                                    |
| Select a field that contains a Username                                               |                                                                                                    |
| Add a group of recipients                                                             |                                                                                                    |
|                                                                                       |                                                                                                    |

#### How the lookup works:

When an incident is entered, based on the combination of where it occurred, RiskMan will look up the corresponding matching value in the Organisational Structure register.

In the example to the right, we can see that the incident occurred in the ward/unit of **Pharmacy**, at **Bailey Henderson Hospital**.

| Hospital and Health Service * | DARLING DOWNS              | ~ |
|-------------------------------|----------------------------|---|
| Service Region                | Toowoomba                  | ~ |
| Facility *                    | Baillie Henderson Hospital | ~ |
| Ward / Unit *                 | Pharmacy                   | ~ |
| Division *                    | - The official Day, and    | - |
| Service / Stream *            | Clinical Support           | ~ |
| Specific location             |                            | ~ |

|      | 0    |    | My V         | Vork  | space   | •    | Management *                               | Administration *          | Repo       | rts • Help • Log                       | g Ou     | ıt                        |          |                        |          | USER: Syst    | em Manag | er (Mar |
|------|------|----|--------------|-------|---------|------|--------------------------------------------|---------------------------|------------|----------------------------------------|----------|---------------------------|----------|------------------------|----------|---------------|----------|---------|
| ŕ    | ٩    | 0. | Sele         | ect a | record  | to d | isplay the available tools.                | Organi<br>New Organi      | sational S | Structure and edits of Organis         | e R      | Register<br>nal Structure |          |                        | ł        | •             | ×I       |         |
| Drag | a co |    | heade        | r her | e to gr | oup  | by that column                             | 1                         |            | - C                                    |          |                           |          |                        |          |               |          |         |
|      |      | 0  | Dist         |       | ID      | *    | Record Type 🕈                              | Hospital and Health       | Service    | Facility                               | 9        | Date opened               | ۴        | Date terminated/closed | ٩        | Facility code |          | Ŷ       |
|      |      | Ø  | Dist         |       | ID      | 4    | Record Type 📍                              | Hospital and Health       | n Service  | Facility                               | 9  <br>9 |                           | 9<br>+ 9 | Date terminated/closed | 1 1      | Facility code |          | 9<br>9  |
|      | ۲    |    | Dist<br>None |       | ID<br>5 | 9    | Record Type 🕈<br>Hospital and Health Servi | 9 Darling                 |            | Facility                               |          |                           | _        |                        | 1 1      | Facility code |          | 9<br>9  |
|      | •    |    |              |       |         | 9    |                                            | 9 Darling                 |            | Facility<br>Baillie Henderson Hospital | 9        |                           | _        |                        | <b>•</b> | Facility code | 2        | 9<br>9  |
|      |      |    | None         |       | 5       | 9    | Hospital and Health Servi                  | Darling     DARLING DOWNS |            |                                        | ) Ŷ [    |                           | _        |                        | ] ♥ [    |               | ÷        | Ŷ       |

The system locates the corresponding record in the Organisational Structure register:

Then it locates the matching ward/unit, and identifies the user(s) currently listed as responsible for it:

| Nursing Informatics & Workforce | Nursing & Midwifery       | Karen Abbott             | Toowoomba | Administration, Level 2            | × |
|---------------------------------|---------------------------|--------------------------|-----------|------------------------------------|---|
| Payroll Services                | Other Support<br>Services | Casole O'Dea             | Toowoomba | Maudsley, Level 2                  | × |
| Pharmacy                        | TW Clinical Support       | Graham Caitens           | Toowoomba | Recreation Centre, Level 1         | × |
| Public Health Unit Management   | Medical Services          | Dr Penelope<br>Hutchison | Toowoomba | Browne, Level 1                    | × |
| Purchasing & Supply Services    | Other Support<br>Services | Maryanne French          | Toowoomba | Whishaw, Level 2                   | × |
| Queensland Country Practice     | Medical Services          | lanette lones            | Toowoomba | Garry Davies Service Centre, Level | × |

So in the case of this incident, we can see that **Graham Caitens** will be the user alerted.

# Notify a user when they are listed as the accountable executive for a new risk

This example is the common method used to notify any user that they have been nominated as responsible for something. Although we are using the example of the executive accountable for a risk in the risk register, this is example is fairly universal and you can simply switch out the register and field name of your choice.

#### Scenario

When a user is nominated as the accountable executive for a new risk, notify them via email:

| Key Personnel         |                         |            | 61                                |            |     |
|-----------------------|-------------------------|------------|-----------------------------------|------------|-----|
| Accountable Executive | BROWN, MARY (bro013n)   |            | Notify of Associated Incident     | Yes 🔿 No 💿 |     |
| Responsible Manager   | BURNS, PETER (bur03glr) |            | Notify of Associated<br>Incidents | Yes 🔿 No 💿 |     |
| Opened By             | Manager                 | <b>v</b> 8 | Reported To                       |            | ☑ & |

#### Conditions

At the most basic level, all we need to do is check to see if the **Accountable Executive** field has been completed. As soon as there is a user listed in that field, we want this alert to be triggered:

| Where | Accountable Executive is not empty |
|-------|------------------------------------|
|       | +                                  |

#### Recipient

We need to tell the system to choose the user listed in the **Accountable Executive** field and make them the recipient:

| Add a specific user as a recipient                                         |                | User(s) listed in the "Accountable Executive" field | ť |
|----------------------------------------------------------------------------|----------------|-----------------------------------------------------|---|
| Type a name to search                                                      | •              | Λ                                                   |   |
|                                                                            |                |                                                     |   |
| Add a user who appears in the Review History for ea<br>triggers this alert | ch record that |                                                     |   |
| Select a user category                                                     | -              |                                                     |   |
|                                                                            |                |                                                     |   |
|                                                                            |                |                                                     |   |
| Alert a user named in a field                                              |                |                                                     |   |

#### Pro Tip 1: Alert Cloning

You will notice that in the example listed above, there were two fields where responsible users can be nominated; Accountable Executive, and Responsible Manager. Once you have saved the first alert, you can use the alert **Clone** button (as shown to the right here) to instantly

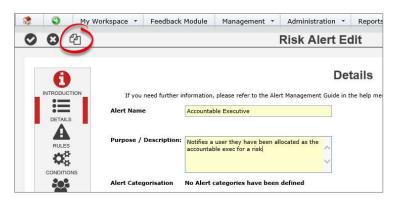

create the alert that monitors the Responsible Manager field instead. You will just need to change the Recipient to "The user listed in the Responsible Manager field" via the "Add a user named in a field" option under Recipients.

#### Pro Tip 2: When using this technique to notify users named in subforms

This exact technique can be used to notify users listed in subforms, however in order to be able to choose the fields from subforms, you must remember to do the following.

Let's suppose that we wanted to use this technique to notify a user that a preventative/corrective action has been assigned to them:

|   | Ad     | Id Action          |               |                                          |                    |                                |                      |                          |  |
|---|--------|--------------------|---------------|------------------------------------------|--------------------|--------------------------------|----------------------|--------------------------|--|
| _ | Action | Action Description | Costs<br>(\$) | Person Responsible for<br>Implementation | Outcome<br>measure | Date for action implementation | Action<br>completed? | Date action<br>completed |  |
|   |        |                    |               |                                          |                    |                                |                      |                          |  |

In order to be able to use the fields from the subform as both conditions and recipients, we need to make sure that we choose that this subform is the focus of this alert:

| 6          |                                                                                                    | Conditions                                                                                                    |   |                 |
|------------|----------------------------------------------------------------------------------------------------|----------------------------------------------------------------------------------------------------|---|-----------------|
|            | The 'Test Conditions' button will te                                                                                 | hich must be met in order for the alert to trigger. You can<br>all you how many existing records there are which match t |   |                 |
| RULES      | Please enter a Descriptive name for these conditions: Eq. Staff m<br>The focus of this alert is Incidents and Action | anual handling injuries; Risks with overdue status, etc<br>Select to add a related filter for                            | • | Test Conditions |
| CONDITIONS | Start typing a field name here<br>(Accountable Medications) Action tak                                               |                                                                                                    | ÷ |                 |
|            | (Accountable Medications) Actual me                                                                                  |                                                                                                    |   |                 |
| SCHEDULE   | (Accountable Medications) Additional                                                                                 |                                                                                                    |   |                 |
| &          | (Accountable Medications) Commenc (Accountable Medications) Commenc                                                  |                                                                                                    |   |                 |
| PROCESSES  | (Accountable Medications) Date loss/                                                                                 |                                                                                                    |   |                 |

Now we are able to search not only for the fields on the main form, but also the fields in the Preventative/Corrective Actions subform:

| action                               |   | Where | (Action)Person Responsible for Implementation (Username) is not em |
|--------------------------------------|---|-------|--------------------------------------------------------------------|
| (Action)Action Description           | ~ |       |                                                                    |
| (Action)Costs (\$)                   |   | 1     | 4                                                                  |
| (Action)Person Responsible for Imple | - |       |                                                                    |
| (Action)Person Responsible for Imple |   |       |                                                                    |
| (Action)Date Person Responsible Not  |   |       |                                                                    |
| (Action)Outcome measure              | ~ |       |                                                                    |

This also allows us to see the "person" fields from the subform in order to add them as the recipient of the alert:

|                                                                                          | Recipients                                                                             |
|------------------------------------------------------------------------------------------|----------------------------------------------------------------------------------------|
| Add a specific user as a recipient                                                       | User(s) listed in the "(Action)Person Responsible for Implementation (Username)" field |
| Type a name to search                                                                    |                                                                                        |
| Add a user who appears in the Review History for each record that<br>triggers this alert |                                                                                        |
| Select a user category                                                                   |                                                                                        |
| Alert a user named in a field                                                            |                                                                                        |
| Select a field that contains a Username                                                  |                                                                                        |
|                                                                                          |                                                                                        |
| Add a group of recipients                                                                |                                                                                        |
|                                                                                          |                                                                                        |
|                                                                                          |                                                                                        |
|                                                                                          |                                                                                        |

## Create an exception which doesn't sent workplace harassment incidents on to a user's line manager; instead sends them to a certain HR user

This example involves not one, but two alerts. One alert will send on all incidents to a user's manager, excluding staff workplace harassment incidents; the second will send on staff workplace harassment incidents only to a certain user in the HR department.

This example is based on a system using Manager/Staff Relationships, but the technique itself is fairly universal.

#### Scenario

In this example, we will be focussing on the following section:

| Type of Incident        |                      |
|-------------------------|----------------------|
| Classification          | Workplace            |
| Primary incident type * | Workplace            |
| Workplace<br>Type*      | Workplace harassment |
|                         |                      |

You will need to adjust the following example settings to suit your own system configuration. For example, your system might have a separate classification for workplace harassment (or similar).

#### Alert 1: Send incidents to the line manager, with the exception of workplace harassment

#### Conditions

Because the field we want to test, *Workplace* – *Type*, is a multi-select list, we will need to ensure that we select is as part of the **alert focus**, as shown in  $\mathbf{0}$  below:

| ocus of this alert is Incidents and (WHS) Workplac | e 👻   | Select to add a related filter for                                | Test Condition |
|----------------------------------------------------|-------|-------------------------------------------------------------------|----------------|
| Start typing a field name here                     | Where | (Multiselect)(WHS) Workplace is not equal to Workplace harassment |                |
| Who did you report the incident to?                |       |                                                                   |                |
| WHS review complete                                |       |                                                                   |                |
| WHS summary / review                               |       |                                                                   |                |
| Worker's Division                                  |       |                                                                   |                |

We can then see **9** the **(WHS) Workplace** field in the list of available fields.

We will add that field as our condition: We want this alert to trigger **③** if the value chosen in that field **is not equal to** Workplace harassment. This means the alert will trigger for absolutely anything else, and the incident will be sent to the appropriate line manager, as expected.

#### Recipient

Our recipient will be the line manager of the user who entered the incident:

| Add a specific user as a recipient                                                       | The nominated line manager(s) of the user who originally reported the record                                                                                                   |  |
|------------------------------------------------------------------------------------------|----------------------------------------------------------------------------------------------------|--|
| Type a name to search                                                                    |                                                                                                    |  |
| Add a user who appears in the Review History for each record that<br>triggers this alert | Note:<br>To delete an alert recipient, click the rubbish bin icon at the right. The recipient<br>name/type will be crossed out. When you save the alert, the recipient will be |  |
| Select a user category                                                                   | removed from the list.<br>Clicking the icon again will cancel the delete.                                                                                                    |  |
|                                                                                          | Clicking the icon again will cancel the delete.                                                                                                    |  |
| Alert a user named in a field                                                            |                                                                                                    |  |
| Select a field that contains a Username                                                  |                                                                                                    |  |
|                                                                                          |                                                                                                    |  |
| Add a group of recipients                                                                |                                                                                                    |  |
|                                                                                          |                                                                                                    |  |

#### Alert 2: Send any Workplace Harassment incidents only to a certain user in HR

#### Conditions

The conditions are just as simple for the second alert. If Workplace harassment <u>was</u> selected, then irrespective of any other information in the incident, it should only be sent to the appropriate HR user for confidential follow up:

| ocus of this alert is Incidents and (WHS) | Workplace |       | Select to add a related filter for   | *                          | Test Condition |
|-------------------------------------------|-----------|-------|--------------------------------------|----------------------------|----------------|
| Start typing a field name here            |           | Where | (Multiselect)(WHS) Workplace is equa | il to Workplace harassment |                |
| Who did you report the incident to?       | ^         |       |                                      |                            |                |
| WHS review complete                       | _         |       |                                      |                            |                |
| WHS summary / review                      | -         |       | <u> </u>                             |                            |                |
| Worker's Division                         | -         |       |                                      |                            |                |

Pro Tip: Yes, you should Clone the original alert in order to save time!

#### Recipients

Now we will send any of these confidential harassment incidents only to a certain user in HR:

|                                                                                  | Recipients |   |
|----------------------------------------------------------------------------------|------------|---|
| Add a specific user as a recipient                                               | Nick Jones | î |
| Type a name to search                                                            |            |   |
| Add a user who appears in the Review History for each rec<br>triggers this alert | cord that  |   |
| Select a user category                                                           | •          |   |
| Alert a user named in a field                                                    | •          |   |
| Select a field that contains a Username                                          |            |   |
| Select a field that contains a Username Add a group of recipients                |            |   |
|                                                                                  |            |   |

# Notify a user who created a journal task that it has been marked as complete

This example "closes the loop" with journal tasks, notifying the user who *created* the journal task when the nominated user marks it as **Actioned**.

#### Scenario

This alert will monitor journals of the type "Action required" and for when journals of that type are marked as Actioned:

| Add New Journ                                   | nal Entry       |                  |                                                                                                    |                  |        |                        |                   |               |
|-------------------------------------------------|-----------------|------------------|----------------------------------------------------------------------------------------------------|------------------|--------|------------------------|-------------------|---------------|
| DateStamp                                       | Journal Type    | Comment / Act    | ion Required                                                                                                    |                  |        | Follow Up Allocated To | Follow Up By Date | Item Actioned |
| 25 Jan 2017 02:01                               | Action required | Please follow up | p with the NOK and report you                                                                                   | r findings. Than | ks     | Nick Jones             | 30 Mar 2017       | on            |
| Comment / Actio<br>Required:<br>Follow Up By Da | 30 Mar 201      |                  | and report your findings of the second second second second second second second second second second second se | No               | Action | Follow Up Alle         | ocated Nick Jones | (Nick Jones)  |
|                                                 | ~               |                  | Cleanson                                                                                                    |                  |        | New Unsaved            |                   |               |

#### Conditions

Because we want to add conditions for Journal fields, we have to ensure we select Journals as the **alert focus**:

|                                            |    |       | Conditions                                         |                |
|--------------------------------------------|----|-------|----------------------------------------------------|----------------|
| ocus of this alert is Incidents and Journa | ls |       | Select to add a related filter for T               | Test Condition |
| Start typing a field name here             |    | Where | (Journals)Journal Type is equal to Action required |                |
| (Journals)Item Actioned                    | ^  | And   | (Journals)Item Actioned is equal to Yes            |                |
| (Journals)Journal Follow Up Date           |    |       |                                                    |                |
| (Journals)Journal Type                     |    |       |                                                    |                |
| (Journals)Linked Document Path             |    |       |                                                    |                |
| (Journals)Received Date                    | ~  |       |                                                    |                |

#### Recipients

We will use the **Alert a user named in a field** option to nominate the **(Journals)Username** field, which is the name of the user who originally created the journal action.

|                                                                                                    | Recipients                                       |   |
|----------------------------------------------------------------------------------------------------|--------------------------------------------------|---|
| Add a specific user as a recipient                                                                           | User(s) listed in the "(Journals)Username" field | ť |
| Type a name to search                                                                                        |                                                  |   |
| Add a user who appears in the Review History for each reco<br>triggers this alert<br>[Select a user category | ord that                                         |   |
| Alert a user named in a field                                                                                |                                                  |   |
| Select a field that contains a Username                                                                      |                                                  |   |
| Add a group of recipients                                                                                    | T                                                |   |
|                                                                                                    |                                                  |   |
|                                                                                                    |                                                  |   |

## Notify the CEO of all the serious patient incidents that happened in the previous 7 days via a digest alert

This example demonstrates how to use the Digest Email functionality. A digest email is a summary of all the records that matched/triggered your alert during a given timeframe, eg. The previous 7 days.

It should be noted that at this stage, digest alerts can only be used when the recipient of the alert is a specific (i.e. Static) user, instead of dynamically assigned users.

#### Rules

In order for the settings for a Digest Email to appear, you must have selected that you want to send a digest email in the Rules section:

| 6            |                                                                                 | Ru                                                                                                    | les                                                                                                    |
|--------------|---------------------------------------------------------------------------------|----------------------------------------------------------------------------------------------------|----------------------------------------------------------------------------------------------------|
| INTRODUCTION | If you need f                                                                   | urther information, please refer to the Alert Management Guide in t                                                                                                    | he help menu. If you encounter difficulties or errors, please contact RiskMan Support.                                                                                               |
| :=           | Alert Method                                                                    |                                                                                                    |                                                                                                    |
| DETAILS      | This setting determines when the items should be d<br>want to use to select it. | necked, and thus the alert triggered. Click the setting you                                                                                                    | Settings                                                                                                    |
|              | Check each item<br>when it is saved.                                            | When the user enters a new item, or when an<br>existing item is modified, the alert will run, and<br>trigger if all the conditions are met. This is the most<br>common method.                   | Should this alert be triggered as soon as an item is entered, or should it only trigger once<br>there is a posted version?                                                           |
| CONDITIONS   | Scan all items periodically                                                     | The alert scans all items at the interval you specify<br>(eg. Every 5 days), and triggers for each item that<br>matches the conditions you specify. Usually used                                 | Wait until there is a posted version before triggering                                                                                                    |
|              | Trigger the alert once a threshold has been exceeded                            | when you are creating a reminder' alert.<br>The alert will monitor for the type of item that you<br>specify, but will not trigger until the count of that<br>threshold within a given timeframe. | Would you like this alert to trigger only the FIRST time it meets the conditions? Or would you like it to trigger EVERY time an item is saved and meets the conditions?              |
| SCHEDULE     |                                                                                 | ~                                                                                                    | Trigger every time an item is saved and meets the conditions, for each recipient Trigger only once per item (usually only for Process alerts)                                        |
| PROCESSES    |                                                                                 |                                                                                                    | Email Notifications                                                                                                    |
|              |                                                                                 |                                                                                                    | ☐ Send an email every time the conditions are satisfied ✓ Send a Diget email at the end of the nominated interval which summarises every item that<br>satisfied the airt conditions. |

Please note that Digest Emails can only be configured using the **Alert Method** of **Check each item when it is saved**.

#### Conditions

For the purpose of this example, we have stipulated that we consider the incident to be "serious" if the **Confirmed Outcome** was either **1** or **2**. We have use the "is one of" test to achieve this easily:

| ocus of this alert is Just Incidents | *    |       | Select to add a related filter for            |
|--------------------------------------|------|-------|-----------------------------------------------|
| confirmed                            |      | Where | Subject affected is equal to Patient / Client |
| Confirmed level of care              | ^    | And   | Outcome (confirmed) is one of 2 selected      |
| Confirmed Level of Harm              | _    |       |                                               |
| Confirmed treatment required         | -    |       | <b>⊠</b> 1                                    |
| Outcome (confirmed)                  | -    |       | <b>⊠</b> 2<br>□3                              |
| Reason for confirmed outcome chang   | je 🗸 |       |                                               |

#### Recipients

We have selected our CEO manually as the intended recipient. Remember that digest alerts will only work when you select a specific user as the recipient, as opposed to the dynamic methods.

| Add a specific user as a recipient                                        | Laure       | n Haupt                                                                                                    |  |
|---------------------------------------------------------------------------|-------------|----------------------------------------------------------------------------------------------------|--|
| Type a name to search                                                     |             |                                                                                                    |  |
| Add a user who appears in the Review History for each triggers this alert | record that | Note:<br>To delete an alert recipient, click the rubbish bin icon at the right. The recipient<br>name/type will be crossed out. When you save the alert, the recipient will be |  |
| Select a user category                                                    | *           | removed from the list.                                                                                                    |  |
|                                                                           |             | Clicking the icon again will cancel the delete.                                                                                                    |  |
| Alert a user named in a field                                             |             |                                                                                                    |  |
| Select a field that contains a Username                                   |             |                                                                                                    |  |
| Select a field that contains a Usemame                                    |             |                                                                                                    |  |
| Select a field that contains a Username                                   |             |                                                                                                    |  |
| Add a group of recipients                                                 |             |                                                                                                    |  |

#### **Digest Email Setup: Time Frame**

The first thing to configure for our digest email is what time frame we want to include, and how often we want the digest email to be sent to the recipient.

In our example, we have said that we want the digest email to be delivered every Monday morning at 8:30am, and it should include the previous 7 days from the day prior to the run date as the time frame:

|                     |         |    | D      | ige  | st I | Em | ail | à<br>S     |       |               |   |
|---------------------|---------|----|--------|------|------|----|-----|------------|-------|---------------|---|
| Time Frame: The pre | vious 7 |    | ‡ Da   | y(s) |      |    |     | <b>-</b> 1 | up to | Prior Day End | • |
| Run Frequency:Every | week    | on | Monday | at   | 08   |    | 30  |            |       |               |   |

Note that we could also achieve the same time frame by saying that we want it for the previous 1 week up until the prior week's end, which is considered to be Sunday:

|                     |         |    |        | Dige     | stl | Em | ail |   |       |                |   |
|---------------------|---------|----|--------|----------|-----|----|-----|---|-------|----------------|---|
| Time Frame: The pre | vious 1 |    | ÷. 1   | Weeks(s) |     |    |     | * | up to | Prior Week End | * |
| Run Frequency:Every | week    | on | Monday | at       | 08  |    | 30  |   |       |                |   |

#### **Digest Email Setup: Static Content**

Add the static content of the email as required. Our example is as follows:

| mail Body | 🛅 👒 🔗 🚳 X² 🗴 | ( E E O O O | 22        |     |
|-----------|--------------|-------------|-----------|-----|
| Normal    | - Arial      |             | E E 3 🖗 • | A - |

#### Digest Email Setup: Summary Table (dynamic content)

The idea of a digest email is to summarise all the associated records in the digest via a table. You can choose the columns you wish to display in summary of each record in the digest. You can also designate that one column should be the clickable link to open the associated record – which would usually be the ID number of the record.

Here is what our end point looks like. We will then examine how we arrived at the end point.

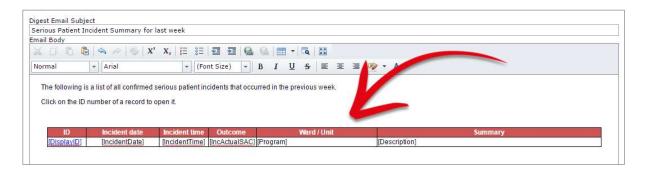

As you can see, we have decided to build our summary table including the following fields:

- Incident ID (inserted as the clickable link to open each respective record)
- Incident Date
- Incident Time
- Confirmed Outcome Rating
- Ward / Unit
- Summary

In order to add this table to the body of the email, we need to click the **Add summary table to** email button, which will then open the **Related Table Builder**:

|                                                                                                    |                                                                                         | Related table builder                                                                                                    |                                                                               |                         |                                                                               |                                                                                               | × |
|----------------------------------------------------------------------------------------------------|-----------------------------------------------------------------------------------------|----------------------------------------------------------------------------------------------------|-------------------------------------------------------------------------------|-------------------------|-------------------------------------------------------------------------------|-----------------------------------------------------------------------------------------------|---|
| A Digest email summeries all records that this alert<br>has fired for in the specified period. The email can<br>contain a table of the appropriate items identified,<br>the airct. If the item has been excluded, it may no<br>longer meet the airct conditions, but it will still be<br>included in the table.<br>For a Digest email, clines there is no single specific<br>rem that it is based on, there is no single field<br>replaced to second the Digest email<br>relates to.<br>Add summary table to email | Time Fran<br>Run Freq<br>Digest En<br>Serious<br>Email Boo<br>Mormal<br>The fc<br>Click | Build a table for Just<br>Incidents:<br>Select a field from the below<br>list to add it to the end of the<br>layout at right: | H Drag this to reo     m Click this if the                                    | column is not required. | play multiple rows of inf                                                     | formation.                                                                                    |   |
|                                                                                                    |                                                                                         | Add table to Email                                                                                                    | Standard<br>Id Date Location<br>7991 June 2015Office<br>8002 June 2015Carpark | Compact Standard        | Red     Id Date Location     7991 June 2015 Office     8002 June 2015 Carpark | Hazard     Hazard     Id Date Location     799[1 June 2015]Office     800[2 June 2015]Carpark |   |

The idea of the related table builder is to:

- 1. Find and add all the fields from the form you want as columns in your table
- 2. Adjust their widths, and the order in which they appear in the table
- 3. Choose a pre-defined table format
- 4. Apply finishing touches once you have added the table to your email body.

Let's follow those steps now.

#### Find and add all the fields from the form you want as columns in your table

From the drop down field on the left, find each field you wish to add to the table. As you click on a field, it will be added to the table as a column header, in the grey area marked below:

| Related table builder                                                                                                    |                                                                              |                                                                                                |                                                                       |                                                                                  | × |
|----------------------------------------------------------------------------------------------------|------------------------------------------------------------------------------|------------------------------------------------------------------------------------------------|-----------------------------------------------------------------------|----------------------------------------------------------------------------------|---|
| Build a table for Just<br>Incidents:<br>Select a field from the below<br>list to add it to the end of the<br>layout at right: |                                                                              | column is not required.                                                                        | play multiple rows of inf                                             | ormation.                                                                        |   |
| Add table to Email                                                                                                    | Standard<br>Jate Location<br>7991 June 2015/Office<br>8002 June 2015/Carpark | Compact Standard <u>bit Date Location</u> <u>Field June 2015/One</u> <u>Body June 2015/One</u> | Red     Location     7991 June 2015/Office     8002 June 2015/Carpark | Hazard     Date Location     799[1 June 2015[Office     800[2 June 2015[Carpark] |   |

The first field we will add is **Incident ID**. Because we want Incident ID to be the clickable link to open each record in the table, **before** we add it to the table, we will **0** select the **Add this field as a link** check box:

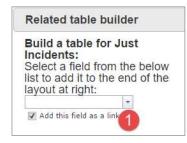

**2** Start typing the name of the field we want – 'incident'. Then **€** click on the desired field:

| Related table builder                                                                                                    |                        |
|----------------------------------------------------------------------------------------------------|------------------------|
| Build a table for Just<br>Incidents:<br>Select a field from the below<br>list to add it to the end of the<br>layout agent: |                        |
| incident 🗸                                                                                                    | Here you build a table |
| Incident Day Name                                                                                                    | · .                    |
| Incident ID                                                                                                    | ord                    |
| Incident review date                                                                                                    | CO                     |
| Incident status                                                                                                    | /ide                   |
| Incident time                                                                                                    |                        |
| Is Grouped Incident                                                                                                    |                        |
| Is Initial Incident (Upposted Oply)                                                                                        | Id Date Location       |
|                                                                                                    | Id Date Location       |

The field is added to the table column header area:

| Related table builder<br>Build a table for Just                                                     |                                                                                  | _                                                      |                                                                                     |                                                                                   |
|----------------------------------------------------------------------------------------------------|----------------------------------------------------------------------------------|--------------------------------------------------------|-------------------------------------------------------------------------------------|-----------------------------------------------------------------------------------|
| Incidents:<br>Select a field from the below<br>list to add it to the end of the<br>layout at right: | +                                                                                | Inc                                                    | ident ID                                                                            | 節                                                                                 |
| Add this field as a link.                                                                           | <ul> <li>II Drag this to rec</li> <li>II Click this if the</li> </ul>            | column is not required.<br>vider to resize the column. | splay multiple rows of inf                                                          | formation.                                                                        |
| Add table to Email                                                                                  | Standard     Id Date Location     7991 June 2015Office     8002 June 2015Carpark | Compact Standard                                       | Red     Id Date Location     7991 June 2015     Jice     8002 June 2015     Carpark | Hazard     Id Date Location     7991 June 2015[Office     800[2 June 2015]Carpark |

Repeat to add the other fields you wish to add as columns in your table:

| Related table builder                                                                                     |                                                                                |                                                         |                                        |                                                                   |                               |                                                        |
|----------------------------------------------------------------------------------------------------|--------------------------------------------------------------------------------|---------------------------------------------------------|----------------------------------------|-------------------------------------------------------------------|-------------------------------|--------------------------------------------------------|
| Build a table for Just<br>Incidents:<br>Select a field from the below<br>list to add it to the end of the | ∜Incident ID<br>ՠ                                                              | Incident<br>date                                        | Incident<br>time                       | ₩Ward / Unit                                                      | ♣ Outcome<br>(confirmed)<br>面 |                                                        |
| layout at right:<br>▼<br>■ Add this field as a link.                                                      | Here you build a                                                               | reorder the colu<br>he column is no<br>divider to resiz | umns.<br>ot required.<br>e the column. | olay multiple rows                                                | s of information.             |                                                        |
| Add table to Email                                                                                        | Standard<br>Id Date Location<br>7991 June 2015Ofice<br>800[2 June 2015 Carpark |                                                         |                                        | Red     Id Date Loc     7991 June 2015Offic     8002 June 2015Car | ce 7991 Jun                   | ard<br>ate Location<br>e.2015Office<br>e.2015[Carpark] |

You will notice that the space allocated for each column you add is divided equally between the total number of columns. You will have a chance to adjust the column widths as appropriate in the next step.

#### Adjust column widths, and the order in which they appear in the table

Place your mouse cursor on the border line in between each column header in order to resize it:

| ∜Incident ID<br>₪ | Incident<br>date | Incident<br>time | Ward / Unit | Outcome     (confirmed)     □ | ⊪ Summary<br>Ճ |
|-------------------|------------------|------------------|-------------|-------------------------------|----------------|
|-------------------|------------------|------------------|-------------|-------------------------------|----------------|

After adjusting the widths, our columns are looking more appropriate for the content they will likely contain:

| Incident<br>ID ⊞ | ∲ Incident<br>date    ⊞ | ∯<br>Incident<br>time⊞ | ∜ Ward / Unit 🛍 | outcome<br>(confirmec | ₽ | Summary | 面 |
|------------------|-------------------------|------------------------|-----------------|-----------------------|---|---------|---|
|------------------|-------------------------|------------------------|-----------------|-----------------------|---|---------|---|

The next step to change the order of the columns as desired. To do this, click on the  $rac{1}{2}$  icon of a column header, and drag it to the desired position:

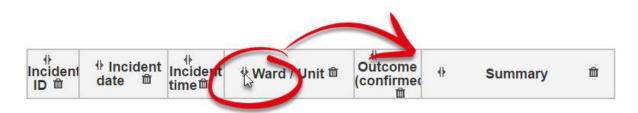

Our final column header setup is as follows:

| Incident<br>ID ₪ | ∯ Incident<br>date     ඕ | 小<br>Incident Ou<br>time面(cc | h<br>Itcome<br>Infirme | 朴 Ward / Unit ា | 4 | Summary | Ŵ |
|------------------|--------------------------|------------------------------|------------------------|-----------------|---|---------|---|
|------------------|--------------------------|------------------------------|------------------------|-----------------|---|---------|---|

#### Choose a pre-defined table format

• Choose from one of the table formats at the bottom of the related table builder dialogue. • Click the **Add table to email** button when you are happy with the setup of the table. It will be added to your email body where the cursor was.

| Build a table for Just                                                                              |                                                                |                                                                      |                                        |                                      |                                       |           |                                                                                                    |   |
|----------------------------------------------------------------------------------------------------|----------------------------------------------------------------|----------------------------------------------------------------------|----------------------------------------|--------------------------------------|---------------------------------------|-----------|----------------------------------------------------------------------------------------------------|---|
| Incidents:<br>Select a field from the below<br>list to add it to the end of the<br>layout at right: | inciden<br>ID ₪                                                | Incident<br>date                                                     | ∲<br>Incident<br>time聞                 | 0utcome<br>(confirme∉<br>⊞           | <sup>⊕</sup> Ward / Unit <sup>@</sup> | +         | Summary                                                                                                    | Ŵ |
| Add this field as a link.                                                                           | <ul> <li>II Drag</li> <li>II Click</li> <li>II Drag</li> </ul> | this to reord<br>this if the co<br>the cell divid<br>the table style | er the col<br>lumn is n<br>er to resiz | umns.<br>ot required.<br>e the colum | display multiple rows<br>n.           | S OT INTO | rmation.                                                                                                    |   |
|                                                                                                    | Standa                                                         | Location<br>15 Office                                                |                                        |                                      |                                       |           | <ul> <li>Hazard</li> <li>Id Date Locat</li> <li>7991 June 2015 Office</li> <li>8002 June 2015 Carpa</li> </ul> |   |

| l Body             | ident Summary for la                                  | St WCCK                             |           |         |         |          |          |        |       |   |   | <br> |         |   |  |
|--------------------|-------------------------------------------------------|-------------------------------------|-----------|---------|---------|----------|----------|--------|-------|---|---|------|---------|---|--|
|                    | 🗠 🖉 👘 X²                                              | <b>x</b> ₂   <u>i</u> Ξ <u>i</u> ∃∃ | <u>e</u>  | 6       | G.      |          | <b>Q</b> | 53     |       |   |   |      |         |   |  |
| rmal               | - Arial                                               | - (Font                             | Size)     | 1.11    |         |          |          | 1      | <br>  |   |   |      |         |   |  |
| The following is a | a list of all confirmed se<br>umber of a record to op | rious patient incid                 |           | -01     | 10.0    | <        | - 197    |        | <br>3 | Ľ | - |      |         |   |  |
| The following is a | a list of all confirmed se                            | rious patient incid                 | dents tha | at occu | urred i | in the p | - 197    | is wee |       | Ľ |   |      | Summary | 2 |  |

#### Apply finishing touches once you have added the table to your email body

We have decided to make the following formatting changes to our table:

| Incident ID | Incident date  | Incident time  | Outcome<br>(confirmed) | Ward / Unit | Summary       |
|-------------|----------------|----------------|------------------------|-------------|---------------|
| [DisplayID] | [IncidentDate] | [IncidentTime] | [IncActualSAC]         | [Program]   | [Description] |
| 1           | 2              | 3              | 4                      |             | 5             |

• Change the column header to just say "ID". Centre the actual display ID number, and format it as bold.

- Centre actual date value
- Centre the actual time value
- **6** Change the column header to just say "Outcome". Centre the Outcome value.
- **6** Format the actual summary value to be in italics.

Our finished table now looks like this:

| ID          | Incident date  | Incident time  | Outcome        | Ward / Unit | Summary       |
|-------------|----------------|----------------|----------------|-------------|---------------|
| [DisplayID] | [IncidentDate] | [IncidentTime] | [IncActualSAC] | [Program]   | [Description] |
| V           |                |                |                |             |               |

### **ACKNOWLEDGEMENT ALERTS**

## When a user submits an incident, send them an acknowledgement email to confirm receipt of the record, and inform them what they can do next

This is a great alert to have in your system in order to provide guidance to end users on both RiskMan functionality, and also pointers about policy / procedure in your organisation.

Granted, in many organisations, there may be a significant percentage of users who do not have a company email address. However, having an alert in place like this can really assist with getting buy-in with a new (or even existing) system.

#### Conditions

As seen previously, this is another scenario where we need to check for a mandatory field being filled in, order for the alert to trigger. In this example we are using the Summary field:

|                                          |       | Conditions                         |                 |
|------------------------------------------|-------|------------------------------------|-----------------|
| he focus of this alert is Just Incidents | •     | Select to add a related filter for | Test Conditions |
| summary                                  | Where | Summary is not empty               |                 |
| Complaint summary                        |       | Cummary Shecompy                   |                 |
| SBAR Summary                             |       | +                                  |                 |
| Summary                                  |       |                                    |                 |
| WHS summary / review                     |       |                                    |                 |
|                                          |       |                                    |                 |
|                                          |       |                                    |                 |

#### Recipients

The recipient will be defined as the original reporter of the record, based on the Review History content:

| Recipients                                                                               |                                             |   |
|------------------------------------------------------------------------------------------|---------------------------------------------|---|
| Add a specific user as a recipient                                                       | The user who originally reported the record | 面 |
| Type a name to search                                                                    |                                             |   |
| Add a user who appears in the Review History for each record that<br>triggers this alert |                                             |   |
| Select a user category                                                                   |                                             |   |
| Alert a user named in a field<br>Select a field that contains a Username                 |                                             |   |
| Add a group of recipients                                                                |                                             |   |
|                                                                                          |                                             |   |
|                                                                                          |                                             |   |
|                                                                                          |                                             |   |

#### Email

The email is the most important facet of this alert. We want the email to be as useful as possible for the user – including direction on what do to next in the incident process, as well as pointing out useful functionality – without it being so long or detailed that the user doesn't bother reading it.

With that in mind, this is one way of configuring the email:

#### Dear [NotificationName]:

Thank you for submitting incident #[DisplayID] in RiskMan. This email is to confirm that this [IncidentInvolved] incident has been received, and has been forwarded on to your immediate line manager for review.

The following is a summary of the incident for your information

Incident Type: [IncidentInvolved]

Summary: [Description]

Initial Severity/Impact Rating: [Outcome] (please note that this rating may be altered when your manager reviews and investigates the incident)

Incident Location: [Specialty], [Program]

#### What happens next?

Your incident will be reviewed by your line manager, and depending on the severity, by additional personnel too. Please note that you can <u>always</u> return to any incident you have submitted and:

- · Add further information as it becomes available
- Correct any information as required; for example if the severity of an injury ended up being different than what was first suspected
- Check to see who else has viewed and/or modified your incident.

#### How do I open the incident?

To open this incident again, you can either:

- · Click on the blue link at the bottom of this email, or
- Log in to RiskMan, and from the menu at the top of the screen, choose My Workspace > Review My > Incidents. This will display a list of all the incidents you have submitted. You can open any of these incidents by clicking its blue ID number.

#### What can I do once I've opened the incident?

When you review an existing incident, you are able to:

- Check the Review History. The Review History is an electronic audit trail which details every action associated with the incident. You will be able to see who has
  been notified of the incident, who has looked at it, who has edited it, and when all these actions occurred. The Review History is located at the very bottom of the
  Incident form.
- Check the Change History. The Change History outlines the exact modifications made on the form, and who made each change. This will allow you to see who
  has added which pieces of information (or who has edited information you wrote). The Change History is a button located in the Control Panel at the top of the
  Incident form.
- Create a Personal Alert. If desired, you can create a Personal Alert for this incident, which will notify you via email whenever this incident is modified by somebody else. To setup a Personal Alert, in the Control Panel at the top of the form, click the Alert Me! button, and choose the length of time you would like the system to monitor this incident for changes.
- If you add any further information to the form (or modify any existing information), click the Submit button at the bottom of the page to save your changes. Remember, every time anybody modifies an incident, a new historic version of the incident is created, meaning no information is ever 'lost'.

If you require any further assistance with RiskMan, please consult your line manager. Alternatively, in the Help menu within RiskMan you will be able to access the appropriate reference guides.

# When an incident is marked as closed, send an acknowledgement email to the original reporter, thanking them for submitting the incident and confirming what has been done about it

This example is obviously going to be very similar to the previous one. Again, the aim is to close the feedback loop and include the original reporter in the overall process.

#### Conditions

Depending on how your system is configured, there are a number of ways you may elect to trigger the alert, including:

- Investigations completed date has been filled in
- Investigation status = complete
- Incident Closed on date has been filled in
- Incident status = closed

This is our example:

| status                            | Where | Incident Status | is equal to | Closed - Review Completed |  |
|-----------------------------------|-------|-----------------|-------------|---------------------------|--|
| Assessment of risk status documen |       |                 |             |                           |  |
| Emergency response status         |       |                 |             | +                         |  |
| Incident Status                   |       |                 |             |                           |  |
| Investigation Status              |       |                 |             |                           |  |
| Status (Unposted only)            |       |                 |             |                           |  |

#### Recipients

As with the previous example, the recipient will be defined as the original reporter of the record, based on the Review History content:

| я                                                                                        | Recipients                                  |   |
|------------------------------------------------------------------------------------------|---------------------------------------------|---|
| Add a specific user as a recipient                                                       | The user who originally reported the record | 面 |
| Type a name to search                                                                    |                                             |   |
| Add a user who appears in the Review History for each record that<br>triggers this alert |                                             |   |
| Select a user category                                                                   |                                             |   |
| Alert a user named in a field<br>Select a field that contains a Username                 |                                             |   |
| Add a group of recipients                                                                |                                             |   |
|                                                                                          |                                             |   |
|                                                                                          |                                             |   |
|                                                                                          |                                             |   |

#### Email

As with the previous alert example, the email is arguably the most important part of the alert. You need to decide what information is included, such as should you include information from fields to which the user does not have permission. We have configured our example as follows:

| Dear [NotificationName]:                                                                                                    |
|----------------------------------------------------------------------------------------------------|
| On [DateEntered] you submitted the following incident on RiskMan:                                                                                                    |
| Incident Type: [IncidentInvolved]                                                                                                    |
| Summary: [Description]                                                                                                    |
| Severity/Impact Rating: [Outcome]                                                                                                    |
| Incident Location: [Specialty], [Program]                                                                                                    |
| This email is to confirm that the investigations for this incident have now been marked as completed. Thank you for reporting this incident - it has helped us provide a better and safer environment for all our patients, staff and visitors at [Incident_Location]. |
| Investigations were completed by [InvestigatedBy] on [DateClosed]. The severity/impact of the incident has been recorded as [Outcome].                                                                                                    |
| If you wish to review the outcome of the investigations, you can click on the link below to open and review the incident.                                                                                                    |
|                                                                                                    |

# **REMINDER ALERTS**

Remind the responsible line manager that the investigations for an incident have not yet commenced, and the incident has now been in the system for more than 7 days. Add an escalation alert if nothing is still done 21 days later.

#### Situation

If an incident has <u>no</u> investigation/follow up added at all after **7 days** of an incident being reported; then, remind the appropriate line manager every 4 days via email that this hasn't been done. If, **after 21 days**, there is still NOTHING entered in that field, **escalate** this to *that* manager's line manager.

Alert 1: Checking if the immediate line manager has entered something into investigations or not

#### Rules

This alert will be a **periodic** alert; meaning that we will scan all items periodically at the interval we specify using the **Schedule** settings.

|          | his setting determines when the items should be o<br>o use to select it. | checked, and thus the alert triggered. Click the setting you want                                                                                                    |
|----------|--------------------------------------------------------------------------|----------------------------------------------------------------------------------------------------|
|          | Check each item<br>when it is saved.                                     | When the user enters a new item, or when an existing<br>item is modified, the alert will run, and trigger if all th<br>conditions are met. This is the most common method.                                   |
|          | Scan all items periodically                                              | The alert scans all items at the interval you specify (eg<br>Yvery 5 days), and triggers for each item that matches<br>the conditions you specify. Usually used when you are<br>creating a 'reminder' alert. |
| SCHEDULE | Trigger the alert once a threshold has been exceeded                     | The alert will monitor for the type of item that you<br>specify, but will not trigger until the count of that type<br>of item has exceeded your pre-determined threshold<br>within a given timeframe.        |

#### Conditions

We will check if anything has been entered into the investigations/findings field. We will also check to see how long since the incident was entered - greater than 7 days, and fewer than 21 days:

| Where | Investigatio | ons/Findings is empty                    |
|-------|--------------|------------------------------------------|
| And   |              | Incident date(Periodic) Days Since >= 7  |
|       | And          | Incident date(Periodic) Days Since =< 21 |
|       |              | +                                        |
|       |              | +                                        |
|       |              |                                          |

Note that when you are creating a periodic alert, as in example above, there will be two versions of each date field – **Incident date**, and **Incident date (Periodic)**. The latter is the field to use in your test for the number of days until or since that date, is it allows you to use the numerical operators such as greater than or equal to, and less than or equal to.

The reminder will only be sent to the user while the record is between 7 and 21 days old in the system. Please note that this is just one example of how you might measure the age of the record; you could also opt to base this timing on when the record was first entered into RiskMan instead.

#### Recipients

The recipient will be the line manager of the person who entered the original record, as they are expected to perform the follow up for an incident in the first instance.

| Add a specific user as a recipient                                       | 11-12         | The nominated line manager(s) of the user who originally reported the record | 節 |
|--------------------------------------------------------------------------|---------------|------------------------------------------------------------------------------|---|
| Type a name to search                                                    | +             |                                                                              |   |
|                                                                          |               |                                                                              |   |
| Add a user who appears in the Review History for each                    | n record that |                                                                              |   |
| triggers this alert                                                      |               |                                                                              |   |
| Select a user category                                                   |               |                                                                              |   |
|                                                                          |               |                                                                              |   |
|                                                                          |               |                                                                              |   |
|                                                                          |               |                                                                              |   |
| Alert a user named in a field                                            |               |                                                                              |   |
| Alert a user named in a field<br>Select a field that contains a Username | •             |                                                                              |   |
|                                                                          |               |                                                                              |   |
| Select a field that contains a Username                                  |               |                                                                              |   |
|                                                                          | *             |                                                                              |   |

#### Schedule

We wanted to remind the responsible manager **every 4 days** that they haven't started any investigations for an incident. So we will setup the Schedule accordingly:

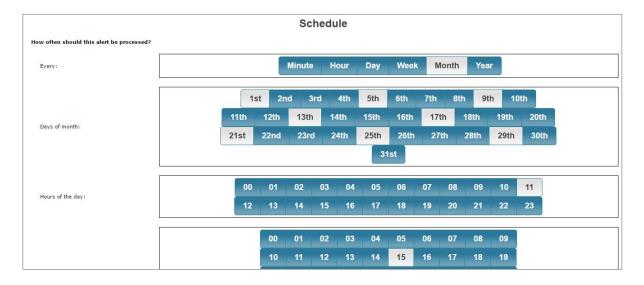

You could set up the reminder schedule based on day of the week if you wanted; it just depends on your requirements. In this case, we will remind the responsible manager every 4 days (based on the date of the month) that they haven't entered any investigations, and send the resulting reminder email at 11:15am.

The Escalation Alert: If the initial line manager still hasn't done anything about this record, and it's now more than X days old, let's escalate this to their immediate manager for follow up

Let us suppose that it is now more than 21 days since the incident, and STILL nobody has entered any investigations. You want this record to be escalated to the line manager of the manager who is responsible for that initial investigation.

#### Conditions

The conditions for the escalation alert will look like this:

| Where | Investigations/Findings is empty         |
|-------|------------------------------------------|
| And   | Incident Date(Periodic) Days Since >= 21 |
|       | +                                        |
|       |                                          |

So, now we are saying that if it is now at least 21 days since the date the incident occurred, and the investigations field is <u>still</u> empty, then trigger this alert.

#### Recipient

The immediate line manager has not completed their responsibilities within the given timeframe. So, we need to push this up the tree to that person's manager. We select the recipient accordingly:

| Recipi                                                                                                    | ents                                                                                                    |   |
|----------------------------------------------------------------------------------------------------|----------------------------------------------------------------------------------------------------|---|
| Add a specific user as a recipient Type a name to search                                                         | he nominated line manager(s) of the line managers of the original reporter                                                                                                    | Û |
| Add a user who appears in the Review History for each record that triggers this alert<br>[Select a user category | Note:<br>To delete an alert recipient, click the rubbish bin icon at the<br>right. The recipient name/type will be crossed out. When you<br>save the alert, the recipient will be removed from the list.<br>Clicking the icon again will cancel the delete. |   |
| Alert a user named in a field<br>Select a field that contains a Username                                         |                                                                                                    |   |

#### Schedule

This will be down to your requirements. We have opted to send the reminder email to the manager's manager every Wednesday at 10am.

|                                           |          |    | Scl    | nedu | le   |      |     |      |        |     |        |        |
|-------------------------------------------|----------|----|--------|------|------|------|-----|------|--------|-----|--------|--------|
| How often should this alert be processed? |          |    |        |      |      |      |     |      |        |     |        |        |
| Every:                                    |          |    | Minute | H    | our  | Day  | Wee | ek N | lonth  | Yea | r      |        |
| Days of week:                             | Saturday | Su | Inday  | Mor  | nday | Tues | day | Wedn | iesday | Th  | ursday | Friday |
| Hours of the day:                         | 00       | 01 | 02     | 03   | 04   | 05   | 06  | 07   | 08     | 09  | 10     | 11     |
| nouis or the day.                         | 12       | 13 | 14     | 15   | 16   | 17   | 18  | 19   | 20     | 21  | 22     | 23     |
|                                           |          | 00 | 01     | 02   | 03   | 04   | 05  | 06   | 07     | 08  | 09     |        |
|                                           |          | 10 | 11     | 12   | 13   | 14   | 15  | 16   | 17     | 18  | 19     |        |
| Minutes of the hours:                     |          | 20 | 21     | 22   | 23   | 24   | 25  | 26   | 27     | 28  | 29     |        |
| minutes of the nours.                     |          | 30 | 31     | 32   | 33   | 34   | 35  | 36   | 37     | 38  | 39     |        |
|                                           |          | 40 | 41     | 42   | 43   | 44   | 45  | 46   | 47     | 48  | 49     |        |
|                                           |          | 50 | 51     | 52   | 53   | 54   | 55  | 56   | 57     | 58  | 59     |        |

# Remind a user that a journal task assigned to them is now overdue, and has not been actioned

#### Scenario

This alert is designed to monitor journals where action is required, we are now PAST the due date of that action, and the task has not been marked as actioned.

#### Conditions

The conditions for this alert warrant some further explanation:

| ocus of this alert is Incidents (V2) ar | nd Journal 👻 🚺 | Select to add a rel       | ated filter for |                | Ŧ | Test Conditions |
|-----------------------------------------|----------------|---------------------------|-----------------|----------------|---|-----------------|
| status                                  | Where          | (Journals)Follow Up By Da | ate(Periodic)   | Days Since >=  | 3 |                 |
| Assessment of risk status documen       | And 3          | (Journals)Item Actioned   | is equal to     | No             |   |                 |
| Emergency response status               | And            | (Journals)Journal Type    | is equal to     | Further Action |   |                 |
| Incident Status                         | And 5          | Status (Unposted only)    | is not equal to | Deleted        |   |                 |
| Status (Unposted only)                  |                |                           |                 | ŀ.             |   |                 |
| (Journals)Status                        |                |                           |                 |                |   |                 |

• Remember to select Incidents & Journals as the **focus** of the alert – otherwise the Journal fields will not be available to be added as conditions, and you will not be able to select users named in journals as recipients.

• This condition lets us determine when we should start to remind the user that their task is overdue. If you set this to be 1, then the reminder will be sent on the first day after the due date. We have opted to give the user a 3 day grace period before we start to remind them. It's up to you to find the right balance!

• This test ensures that the alert will on trigger for journal tasks which have not yet been marked as actioned.

• We have restricted the alert to only look at journal types of Further Action. You may need to do something similar in your own alert, depending on how you have configured journals for this register.

• This test ensures that the alert should not trigger for journals which are attached to incidents which have been deleted. We would always recommend adding this condition to journal-related

alerts. If we didn't include this condition, and a journal task is assigned for an incident, and that incident is subsequently deleted, then the alert doesn't care whether it is triggering for journal tasks attached to deleted incidents or not. This is an undesirable behaviour, so be sure to include this condition with your journal-related alerts.

#### Recipients

We will use the "Alert a user named in a field" function to dynamically assign the recipient:

|                                                                     | Recipients                                                     |   |
|---------------------------------------------------------------------|----------------------------------------------------------------|---|
| Add a specific user as a recipient                                  | User(s) listed in the "(Journals)Follow Up Allocated To" field | ú |
| Type a name to search 🔹                                             |                                                                |   |
| Add a user who appears in the Review History for each record that 🚽 | 1                                                              |   |
| Select a user category                                              |                                                                |   |
| Alert a user named in a field                                       |                                                                |   |
| Select a field that contains a Username                             |                                                                |   |

**Optional:** You could also notify the user who <u>created</u> the journal task by adding "(Journals) Username" as a recipient.

#### Email

Here is an example of an email we might send to the responsible user to inform them that their task is overdue:

| Dear [FollowUpUser]                                                                                                 |
|----------------------------------------------------------------------------------------------------|
| This email is to inform you that a journal task assigned to you as part of incident #[DisplayID] is now overdue.    |
| Please complete this task as soon as practical by clicking the link below and marking the journal task as Actioned. |
| Task Summary:                                                                                                    |
| Originally assigned to you on [JournalDateStamp]                                                                    |
| The original due date of the task was [JournalFollowUp]                                                             |
| Task Description:                                                                                                   |
| [JournalDescription]                                                                                                |
|                                                                                                    |
| Click Here to open the associated incident and mark the task as Actioned.                                           |
|                                                                                                    |

## Remind a user that an action assigned to them for a risk is overdue

This example monitors the Action subform in a Risk Register, and reminds a user when an action assigned to them has become overdue. The following is the subform in question:

| \C | tion Plan                              |             |                                                                                    |                          |                            |                 |                    |   |
|----|----------------------------------------|-------------|------------------------------------------------------------------------------------|--------------------------|----------------------------|-----------------|--------------------|---|
|    | Add Action                             |             |                                                                                    |                          |                            |                 |                    |   |
|    | Action Assigned Action By<br>Date Date |             | Action Description                                                                 | Allocated To             | Allocated To<br>(Username) | Completed<br>On | Action<br>Response |   |
| 2, | 25 Jan 2017                            | 08 Feb 2017 | Provide additional signage around the facility on the importance<br>of handwashing | Sally Kruger<br>(sallyk) | sallyk                     |                 |                    | × |

#### Conditions

Given the available fields in this subform, we will base our conditions around the **Action By Date** field, and that the **Completed On** field is still empty:

|           | Conditions                                  |                                                                                     |                                                                                                    |
|-----------|---------------------------------------------|-------------------------------------------------------------------------------------|----------------------------------------------------------------------------------------------------|
| ent/Actio | Select to add a related filter for          | ×                                                                                   | Test Conditions                                                                                                    |
| Where     | (Treatment/Actions)Action By Date(Periodic) | ) Days Since >= 3                                                                   |                                                                                                    |
| And       | (Treatment/Actions)Completed On is en       | mpty                                                                                |                                                                                                    |
|           | +                                           |                                                                                     |                                                                                                    |
|           | Where                                       | Select to add a related filter for Where (Treatment/Actions)Action By Date(Periodic | Select to add a related filter for <ul> <li>Where (Treatment/Actions)Action By Date(Periodic) Days Since &gt;= 3</li> </ul> |

As you can see, we still favour giving the user a grace period. Also, don't forget to select the appropriate subform as your alert focus (as highlight in the screenshot).

#### Recipients

We have use Alert a user named in a field to add the "Allocate to" field to determine the recipient:

| dd a specific user as a recipient                                                    | User(s) listed in the "(Treatment/Actions)Allocated To(Username)" field |  |
|--------------------------------------------------------------------------------------|-------------------------------------------------------------------------|--|
| Type a name to search                                                                |                                                                         |  |
|                                                                                      |                                                                         |  |
| dd a user who appears in the Review History for each record the<br>iggers this alert | at                                                                      |  |
| Select a user category                                                               |                                                                         |  |

# Remind the key users that the anticipated completion date for a quality activity is 14 days away, and the status of the activity is currently not set to 'completed'

Here is an example of a reminder alert that notifies users that a key date is approaching, rather than past.

#### Scenario

| Person #1 name                | Caine, Therese (Therese Caine)         | Person #1 position          |            |
|-------------------------------|----------------------------------------|-----------------------------|------------|
| Person #2 name                | Piriatinski, Boris (Boris Piriatinski) | Person #2 position          |            |
| Name of group (if applicable) |                                        |                             |            |
| Key dates                     |                                        |                             |            |
| Activity status               | Commenced                              |                             |            |
| Anticipated commencement date |                                        | Anticipated completion date | 8 Feb 2017 |
|                               |                                        |                             |            |

We will have 3 recipients for this alert; **key person 1 & 2**, and also the person who **approved** the quality activity.

We will be testing the Activity Status field, and we will also add conditions so that the alert will only trigger 14 days before the date listed in the **Anticipated completion date** field.

#### Conditions

|                                                 |         | Conditions                                             |                   |
|-------------------------------------------------|---------|--------------------------------------------------------|-------------------|
| ocus of this alert is Just Quality Activ        | ities 🔻 | Select to add a related filter for                     | • Test Conditions |
| anti                                            | Where   | Activity status is equal to Commenced                  |                   |
| Anticipated commencement date                   | And     | Anticipated completion date(Periodic) Days Until =< 14 |                   |
| Anticipated completion date Anticipated outcome | And     | Anticipated completion date(Periodic) Days Until >= 13 |                   |
| Anticipated commencement date(P                 |         | +                                                      |                   |
| Anticipated completion date(Periodi             |         |                                                        |                   |

There are two things we are concerned with for these conditions:

 The alert should only trigger on quality activities which have a status of
 Commenced. This eliminates the chance that the alert will trigger for activities which

| Activity status |               |
|-----------------|---------------|
|                 | Proposed      |
|                 | Accepted      |
|                 | Commenced     |
|                 | Completed     |
|                 | Not accepted  |
|                 | Not completed |

were not accepted, or have already been completed, or are just proposed at this stage, etc.

• The way we have added the periodic date tests for the Anticipated Completion Date field will ensure the alert will only trigger 14 days before the date listed in that field.

#### Recipients

We have 3 recipients to add to this alert; the users listed in the fields:

- Person #1 name
- Person #2 name, and
- Approval by

| isted in the "Approval by" field<br>isted in the "Person ≠1 name" field |
|-------------------------------------------------------------------------|
| isted in the "Person #2 name" field                                     |
|                                                                         |
|                                                                         |
|                                                                         |

# **RESTRICTION ALERTS**

### Allow a user to see only records of a certain type in a register

Let's picture the following scenario: In your system, there are two users who have permission to see the Incident Inbox:

| 0    |      |   |                |      |                | the availab         |                 | IND                 | New Incidents and  | nts for Revi<br>edits of Incidents | lew              |                   | \$                     |                     |
|------|------|---|----------------|------|----------------|---------------------|-----------------|---------------------|--------------------|------------------------------------|------------------|-------------------|------------------------|---------------------|
| Drag | a co |   | ieader<br>Dist | here | to group<br>ID | by that co<br>Group | Date Notified 🕈 | Notification Type 📍 | Who was affected 📍 | Campus 🕈                           | Summary 🕈        | Actual Severity 📍 | Overall Severity (Actu | Primary Incident    |
|      |      |   |                | 1    | ٩              | Ŷ                   | - <del>-</del>  | Ŷ                   | Ŷ                  | Ŷ                                  | Ŷ                | Ŷ                 | ٩                      |                     |
|      | ۲    | í | lone           |      | 349            |                     | 29 Apr 2015     | Clinical Incident   | Health Care Recipi | The Royal Women'                   | a                |                   | Unknown                | Adverse outcome/    |
|      | ۲    | 1 | lone           | Ċ)   | 348            |                     | 29 Apr 2015     | Clinical Incident   | Health Care Recipi | The Royal Women'                   | a                |                   | Unknown                | Hazard-emergency    |
| ×    | ۲    | ı | lone           | 10   | 347            |                     | 5 Dec 2014      | Non Clinical/Non O  | Health Care Recipi | The Royal Women'                   | Complaint made t |                   |                        |                     |
| M    | ۲    | I | lone           |      | 334            |                     | 18 Aug 2011     | Non Clinical/Non O  | Health Care Recipi | The Royal Women'                   | see ADR form     | 4                 | 4. No Harm/Near        | Adverse outcome/    |
|      | ۲    | 1 | lone           |      | 327            |                     | 8 Dec 2010      | Clinical Incident   | Health Care Recipi | The Royal Women'                   | cvdff            | 3                 | 3. Mild                | Retained Instrumer  |
| M    | ۲    | i | lone           | 63   | 326            |                     | 29 Nov 2010     | Clinical Incident   | Health Care Recipi | The Royal Women'                   | anskljdj         | 3                 | 3. Mild                | Adverse outcome/    |
| M    | ۲    | I | lone           |      | 321            |                     | 22 Mar 2010     | Clinical Incident   | Health Care Recipi | The Royal Women'                   | test             | 3                 |                        | Bruising            |
|      | ۲    | 1 | lone           |      | 317            |                     | 30 Dec 2009     | OH&S Incident       | Health Care Provid | The Royal Women'                   | test             | 3                 | 3. Mild                | Death, cause unkn.  |
| 8    | ۲    | 1 | lone           |      | 316            |                     | 30 Dec 2009     | OH&S Incident       | Non-Person         | The Royal Women'                   | test             |                   |                        | Air quality/smoke/. |
|      | ۲    | I | lone           | 121  | 313            |                     | 30 Dec 2009     | Non Clinical/Non O  | Non-Person         | The Royal Women'                   | test test        |                   | 4. No Harm/Near        | Adverse outcome/    |

Now, if a user has permission to see the Inbox, then unless you place any additional restrictions on that user, then they will see **all records in the Inbox** across the entire organisation.

To further restrict what a user can see in the Inbox, you can restrict them down to a particular site via their user profile:

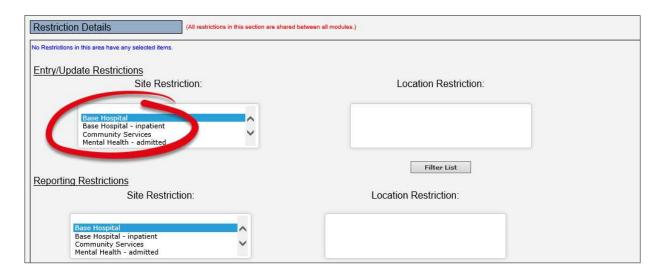

Adding the site restriction shown above will allows a user only to see incidents from **Base Hospital** in the Inbox. But what if this is not granular enough?

Suppose the responsibility for posting incidents was divided between two users: one user who is responsible for posting all the patient related

|                          | User 1's responsibility |          | User 2's responsibility        |
|--------------------------|-------------------------|----------|--------------------------------|
| The Event relates to a * | Patient/Client/Resident | O Worker | O Relative/Visitor O Non-Perso |

incidents; and the other, responsible for posting all other incidents, including WHS, non-person, etc.

The good news is that you can further restrict the records that a user can see using alerts (also, note that this same technique applies to any register accessed via the Management menu).

#### Part 1: Create the requisite alerts

In our example we will need to have 2 alerts configured; one for each user.

#### Conditions

The first alert, for the user who needs to work with patient incidents, will have the following:

| Conditions                                               |       |                      |                 |                         |  |  |  |
|----------------------------------------------------------|-------|----------------------|-----------------|-------------------------|--|--|--|
| The focus of this alert is Just Incidents (V2            | ) –   | Select t             | Test Conditions |                         |  |  |  |
| the event                                                | Where | The Event relates to | is equal to     | Patient/Client/Resident |  |  |  |
| (Slip/Trip/Fall) Where did the even The Event relates to |       |                      |                 | +                       |  |  |  |

The second alert will be the opposite:

|                                                  |       | Conditio                    | ns                    |            |                 |
|--------------------------------------------------|-------|-----------------------------|-----------------------|------------|-----------------|
| ne focus of this alert is Just Incidents (V      | 2) 🔹  | Select to add a re          | ated filter for       |            | Test Conditions |
| the event<br>(Slip/Trip/Fall) Where did the even | Where | The Event relates to snot e | qual to Patient/Clien | t/Resident |                 |
| The Event relates to                             |       |                             | T                     |            |                 |

#### Part 2: Apply additional restriction to each user's profile

The second step involves applying an additional setting to each user's profile. Load the profile, choose (in this case) the **Incident tab**, and scroll down to the **Specific Restrictions** section:

| Specific Restrictions (Restrictions in this section are specific to the register.)                                                                                  |                                                                                                    |
|----------------------------------------------------------------------------------------------------|----------------------------------------------------------------------------------------------------|
| Entry/Update Restrictions<br>✓ show only "Alerted" Incident (V2) items in Inbox.<br>The Event relates to Restriction:<br>Patient/Client/Resident<br>Weither Visitor |                                                                                                    |
| Non-Person<br><u>Reporting Restrictions</u><br>Show only "Alerted" Incident (V2) items in Reports.<br>The Event relates to Restriction:                             |                                                                                                    |
| Patient/Client/Resident<br>Relative vacor<br>Non-Person                                                                                                    |                                                                                                    |
| Restrict to these Reports:                                                                                                    | Restrict to these Journal Types:<br>General Comments<br>Task<br>Further Action<br>Internal Notification |

Enabling the two options shown above will ensure the users can only see incidents in the Inbox that their respective alert has given them permission to see. This setting overrides all other methods of defining what a user can see.

# **THRESHOLD ALERTS**

Threshold alerts count the number of occurrences of records of your chosen type. If the number of occurrences of that type of record exceeds the limit you designate during a time frame that you stipulate, then your nominated user(s) can be informed of that with these alerts.

These alerts are often used in conjunction with Indicators. Indicators can be setup to do the same thing, however we can consider having to go and run the indicator set to be "passive" – meaning if the user does not run the indicator set, they might never know that a threshold (or tolerance) has been exceeded. Therefore, for select situations, it could be advantageous to use threshold alerts to monitor certain things, as this "active" means of monitoring means the users will be informed as soon as the threshold has been exceeded.

When creating a threshold alert, in the **Rules** section, you must select the **Alert Method** of **Trigger the alert once a threshold has been exceeded**. This will then expose the threshold options in the **Settings** section:

| <b>A</b>   |                                                                                 | Rul                                                                                                    | es                                                                                                    |
|------------|---------------------------------------------------------------------------------|----------------------------------------------------------------------------------------------------|----------------------------------------------------------------------------------------------------|
| U          |                                                                                 |                                                                                                    |                                                                                                    |
|            | NT: 200 T 400 M 40                                                              | urther information, please refer to the Alert Management Guide in th                                                                                         | e help menu. If you encounter difficulties or errors, please contact RiskMan Support.                                      |
| =          | Alert Method                                                                    |                                                                                                    | - ···                                                                                                    |
|            | This setting determines when the items should be o<br>want to use to select it. | hecked. and thus the alert triggered. Click the setting you                                                                                                  | Settings                                                                                                    |
| RULES      | Check each item<br>when it is saved.                                            | When the user enters a new item, or when an<br>existing item is modified, the alert will run, and<br>trigger if all the conditions are met. This is the most | Should this alert be triggered as soon as an item is entered, or should it only trigger once<br>there is a posted version? |
| Qa         |                                                                                 | common method.                                                                                                    | Trigger on the unposted record                                                                                             |
| CONDITIONS |                                                                                 | The alert scans all items at the interval you specify                                                                                                    | Wait until there is a posted version before triggering                                                                     |
|            | Scan all items periodically                                                     | (eg. Every 5 days), and triggers for each item that<br>matches the conditions you specify. Usually used                                                      |                                                                                                    |
| RECIPIENTS |                                                                                 | when you are creating a 'reminder' alert.                                                                                                    | What should this alert do regarding access permissions to the item for each recipient.                                     |
| EMAIL      | Trigger the alert once a                                                        | The alert will monitor for the type of item that you<br>specify, but will not trigger until the count of that                                                | AUTHORISE access                                                                                                    |
|            | threshold has been exceeded                                                     | type of item has exceeded your pre-determined<br>threshold within a given timeframe.                                                                         | O DENY access                                                                                                    |
|            |                                                                                 |                                                                                                    | C REVOKE ALERTED access                                                                                                    |
| SCHEDULE   |                                                                                 |                                                                                                    | REVOKE ALL access                                                                                                    |
| &          |                                                                                 |                                                                                                    | C Remove DENY access                                                                                                    |
| PROCESSES  |                                                                                 |                                                                                                    | ○ NONE                                                                                                    |
|            |                                                                                 |                                                                                                    |                                                                                                    |
|            |                                                                                 |                                                                                                    | Number of days in the threshold timefame: 7                                                                                |
|            |                                                                                 |                                                                                                    | Maximum number of matching items in the timefame: 5                                                                        |
|            |                                                                                 |                                                                                                    | The alert will trigger if there are more than 5 matching items in any 7 day period.                                        |
|            |                                                                                 |                                                                                                    | Maximum number of emails to send per day when the threshold is 3                                                           |
|            |                                                                                 |                                                                                                    | What date field should the alert monitor?:                                                                                 |
|            |                                                                                 |                                                                                                    | These checks will occur each time an item is entered that meets the specified conditions.                                  |
|            |                                                                                 |                                                                                                    |                                                                                                    |

The last two settings control the following:

**Maximum number of emails to send per day when the threshold is exceeded**: On the day when the threshold is first exceeded, an email will be sent to the recipients. However, if another (incident) is entered on the same day that matches the alert conditions, do you want yet another email to be sent on the same day? Or is once per day enough? Most users tend to set this setting to 1.

What date field should the alert monitor: You must stipulate which date field from the register in question that the system should use to monitor and count occurrences.

# If there are more than 4 manual handling incidents in a 21 day period at a given facility, notify a particular user

#### **Threshold Settings**

| Number of days in the threshold timefame:                                                                                                    | 21 📫                 |
|----------------------------------------------------------------------------------------------------|----------------------|
| Maximum number of matching items in the timefame:                                                                                                    | 4 2                  |
| The alert will trigger if there are <u>more</u> than 4 matching items in any 2<br>Maximum number of emails to send per day when the threshold is<br>exceeded: | 1 day period.        |
| What date field should the alert monitor?:                                                                                                    | Incident Date 💌      |
| These checks will occur each time an item is entered that meets the s                                                                                         | pecified conditions. |

#### Conditions

| Conditions |            |         |                |                                                                                   |                |                                                                                                    |                                                                                                    |
|------------|------------|---------|----------------|-----------------------------------------------------------------------------------|----------------|----------------------------------------------------------------------------------------------------|----------------------------------------------------------------------------------------------------|
| /2) and    | d Type O 🔹 |         | Select to a    | dd a related                                                                      | filter for     | ¥                                                                                                    | Test Conditions                                                                                                    |
|            | Where      | (Multis | select)Type Of | Event                                                                             | is equal to    | Worker> OHS> Man                                                                                                    | ual Handling (W)                                                                                                    |
| ~          | And        | Site    | is equal to    | Base H                                                                            | ospital        |                                                                                                    |                                                                                                    |
|            |            |         |                |                                                                                   |                |                                                                                                    |                                                                                                    |
|            |            |         |                |                                                                                   | +              |                                                                                                    |                                                                                                    |
|            |            |         |                |                                                                                   |                |                                                                                                    |                                                                                                    |
|            |            |         |                |                                                                                   |                |                                                                                                    |                                                                                                    |
|            |            |         |                |                                                                                   |                |                                                                                                    |                                                                                                    |
| ~          |            |         |                |                                                                                   |                |                                                                                                    |                                                                                                    |
|            | <b>^</b>   | And     | Where (Multis  | (2) and Type O Select to an<br>Where (Multiselect)Type Of<br>And Site is equal to | (2) and Type O | (2) and Type O +       Select to add a related filter for         Where       (Multiselect)Type Of Event is equal to         And       Site is equal to         Base Hospital | (2) and Type O +       Select to add a related filter for         Where       (Multiselect)Type Of Event is equal to       Worker> OHS> Mar         And       Site       is equal to       Base Hospital |

In the system that we made this example, "Type of Event" is a multi-select field. Subsequently, we had to ensure we chose "Type of Event" as the alert focus, so that we could add a condition for that field.

# If resident #7654321 has 3 or more falls in a 14 day period, notify the facility manager

#### **Threshold Settings**

|                                                                          | Incid    |                  |    |
|--------------------------------------------------------------------------|----------|------------------|----|
| Maximum number of emails to send per day when the threshold is exceeded: | 1        | ÷                |    |
| The alert will trigger if there are more than 2 matching ite             | ems in a | nv 14 day period | 1. |
| Maximum number of matching items in the timefame:                        | 2        | -                |    |
| Number of days in the threshold timefame:                                | 14       | -<br>-           |    |

#### Conditions

|                                    |        |            | Condition                  | ns             |                            |                    |
|------------------------------------|--------|------------|----------------------------|----------------|----------------------------|--------------------|
| focus of this alert is Incidents ( | V2) an | d Type O 🔻 | Select to add a rela       | ted filter for | <b>X</b>                   | Test Conditions    |
| client                             |        | Where      | (Multiselect)Type Of Event | is equal to    | Patient/Client/Resident> F | Patient Care> Fall |
| (Elder Abuse) Client Required A    | ~      | And        | Client ID/MRN is equal to  | 7654321        |                            |                    |
| (Elder Abuse) Relationship of all  |        |            |                            |                |                            |                    |
| (Patient/Client) Age               |        |            |                            | 10             |                            |                    |
| Client ID/MRN                      |        |            |                            |                |                            |                    |
| Details - Has the pressure injur   |        |            |                            |                |                            |                    |
| Has the patient/resident/client    |        |            |                            |                |                            |                    |
| Other Details - Has the pressur    | ~      |            |                            |                |                            |                    |

As with the previous example, the system this alert was built in has a multi-select field for incident classification.

Please note that at present, there is no functionality in the system that allows you to stipulate that the alert should simply count based on <u>any</u> Client ID/MRN. That means that if you want to monitor multiple people, you will need to setup a separate alert for each person you wish to monitor. Remember that the **Clone** function will save you time if this is what you need to setup.